**Česká zemědělská univerzita v Praze**

**Provozně ekonomická fakulta**

**Katedra informačního inženýrství**

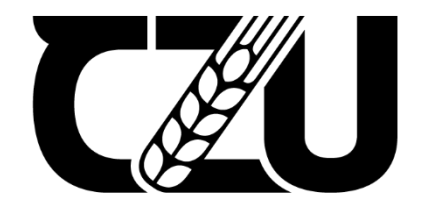

# **Bakalářská práce**

# **Implementace Google Workspace ve vybraném subjektu**

**Jan Hloušek**

**© 2023 ČZU v Praze**

# ČESKÁ ZEMĚDĚLSKÁ UNIVERZITA V PRAZE

Provozně ekonomická fakulta

# **ZADÁNÍ BAKALÁŘSKÉ PRÁCE**

Jan Hloušek

Informatika

Název práce

Implementace Google Workspace ve vybraném subjektu

Název anglicky

Implementation of Google Workspace in the selected subject

#### Cíle práce

Bakalářská práce je zaměřena na implementace Google Workspace do menšího rozvíjejícího podniku. Hlavní cíl je co nejvíce implementovaných aplikací pro usnadnění provozu firmy za každodenní činnosti. Práce mimo jiné zkoumá reálné následné využití a fungování ve firmě, zda skutečně byla implementace přínosem. Charakteristiku jednotlivých nabízených aplikací a následnou implementaci, porovnání možných balíčků pro firmy, jak po ekonomické tak i praktické stránce a srovnání s konkurenčními alternativními možnostmi.

#### **Metodika**

Hlavním zdrojem informací jsou webové zdroje zaměřené na danou problematiku a dotazníky, které vyplnili ve firmě. V teoretická část bakalářská práce se věnuje představení Google Workspace, historickému vývoji této platformy, srovnání nabízených balíčků, požadavkům firmy a poronání s konkurenční nabídkou. Na základě získaných informací a prostudováním uvedených informačních zdrojů je vypracována praktická část práce. Praktická část je zaměřena na reálnou implementaci aplikací z balíčku od Google do firmy. Závěrem na základě hodnocení firmy proběhne analýza zda jim tato možnost ulehčila práci, popřípadě zvedlo zisky.

Doporučený rozsah práce 30-40

#### Klíčová slova

Implementace, Google Workspace, Analýza trhu, Analýza firmy, G-suit

#### Doporučené zdroje informací

HART-DAVIS, Guy. Teach Yourself VISUALLY Google Workspace. 2021. Visual. ISBN 9781119763314.

IYER, Balaji. Google Workspace User Guide: A practical guide to using Google Workspace apps efficiently while integrating them with your data (Paperback). Packt Publishing, 2022. ISBN 9781801073004. MCFEDRIES, Paul. G Suite For Dummies (anglicky). 2020. John Wiley & Sons. ISBN 9781119742173

ELSKÁ UNIV

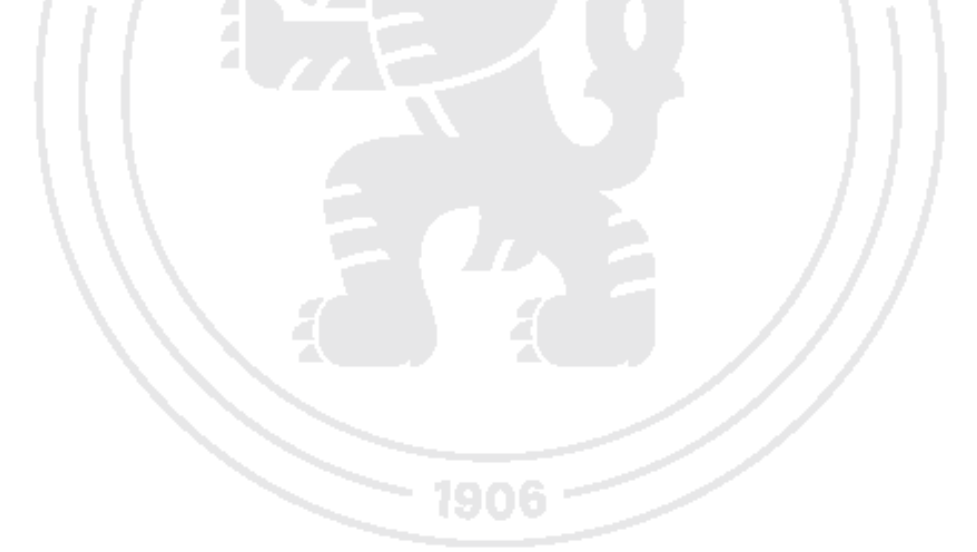

Předběžný termín obhajoby 2022/23 LS-PEF

**Vedoucí práce** Ing. Martin Pelikán, Ph.D.

Garantující pracoviště Katedra informačního inženýrství

Elektronicky schváleno dne 27. 2. 2023

Ing. Martin Pelikán, Ph.D. Vedoucí katedry

Elektronicky schváleno dne 2. 3. 2023 doc. Ing. Tomáš Šubrt, Ph.D. Děkan

V Praze dne 12, 03, 2023

Oficiální dokument \* Česká zemědělská univerzita v Praze \* Kamýcká 129, 165 00 Praha - Suchdol

# **Čestné prohlášení**

Prohlašuji, že svou bakalářskou práci "Implementace Google Workspace ve vybraném subjektu" jsem vypracoval(a) samostatně pod vedením vedoucího bakalářské práce a s použitím odborné literatury a dalších informačních zdrojů, které jsou citovány v práci a uvedeny v seznamu použitých zdrojů na konci práce. Jako autor uvedené bakalářské práce dále prohlašuji, že jsem v souvislosti s jejím vytvořením neporušil autorská práva třetích osob.

V Praze dne 12.3.2023

## **Poděkování**

Rád(a) bych touto cestou poděkoval(a) Ing. Martinu Pelikánovi, Ph.D. za vedení této bakalářské práce.

# **Implementace Google Workspace ve vybraném subjektu**

### **Abstrakt**

Tato bakalářská práce se zaměřuje na implementaci cloudového balíku produktivních aplikací Google Workspace do menšího rozvíjejícího se podniku. Hlavním cílem práce je co nejefektivnější využití dostupných aplikací Google Workspace pro usnadnění každodenních činností a zlepšení produktivity firmy.

V teoretické části práce jsou představeny jednotlivé aplikace balíku Google Workspace, jejich historie, funkce a možnosti využití v různých typech podniků. Dále jsou v práci porovnávány balíčky Google Workspace s konkurenčními produkty na trhu, s důrazem na jejich vhodnost pro konkrétní potřeby podniku.

V praktické části práce je popsána konkrétní implementace Google Workspace do firmy, včetně průběhu školení zaměstnanců a pozorování užívání jednotlivých aplikací v praxi. V rámci této části práce je také provedena analýza úspěšnosti implementace a změn v produktivitě a efektivitě firmy.

V závěru práce jsou shrnuty výsledky a zhodnocena celková úspěšnost implementace Google Workspace do konkrétního podniku.

**Klíčová slova:** Implementace, Google Workspace, Analýza trhu, Analýza firmy, G-suit

# **Implementace Google Workspace ve vybraném subjektu**

#### **Abstract**

This bachelor thesis focuses on the implementation of the cloud-based productivity suite Google Workspace into a smaller, developing business. The main goal of the thesis is to utilize the available Google Workspace applications as efficiently as possible to facilitate daily tasks and improve the company's productivity.

The theoretical part of the thesis presents the individual applications of the Google Workspace suite, their history, functions, and possibilities of use in various types of businesses. Additionally, the thesis compares Google Workspace packages with competitive products on the market, with an emphasis on their suitability for specific business needs.

In the practical part of the thesis, the specific implementation of Google Workspace into the company is described, including the process of training employees and observing the use of individual applications in practice. This part of the thesis also includes an analysis of the success of the implementation and changes in the productivity and efficiency of the company.

In conclusion, the results are summarized, and the overall success of the implementation of Google Workspace into a specific business is evaluated.

**Keywords**: Implementation, Google Workspace, Market Analysis, Company Analysis, Gsuite.

# Obsah

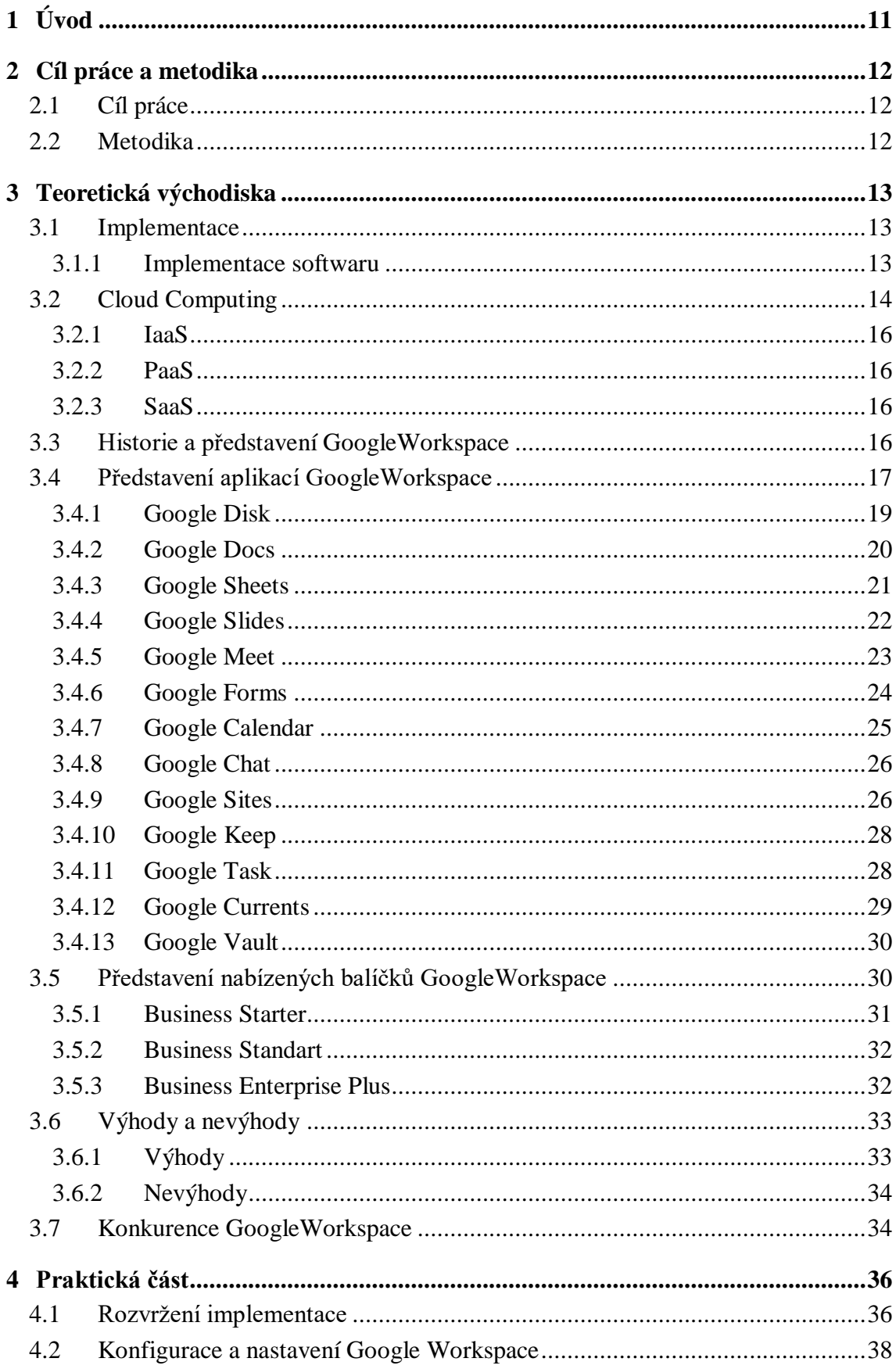

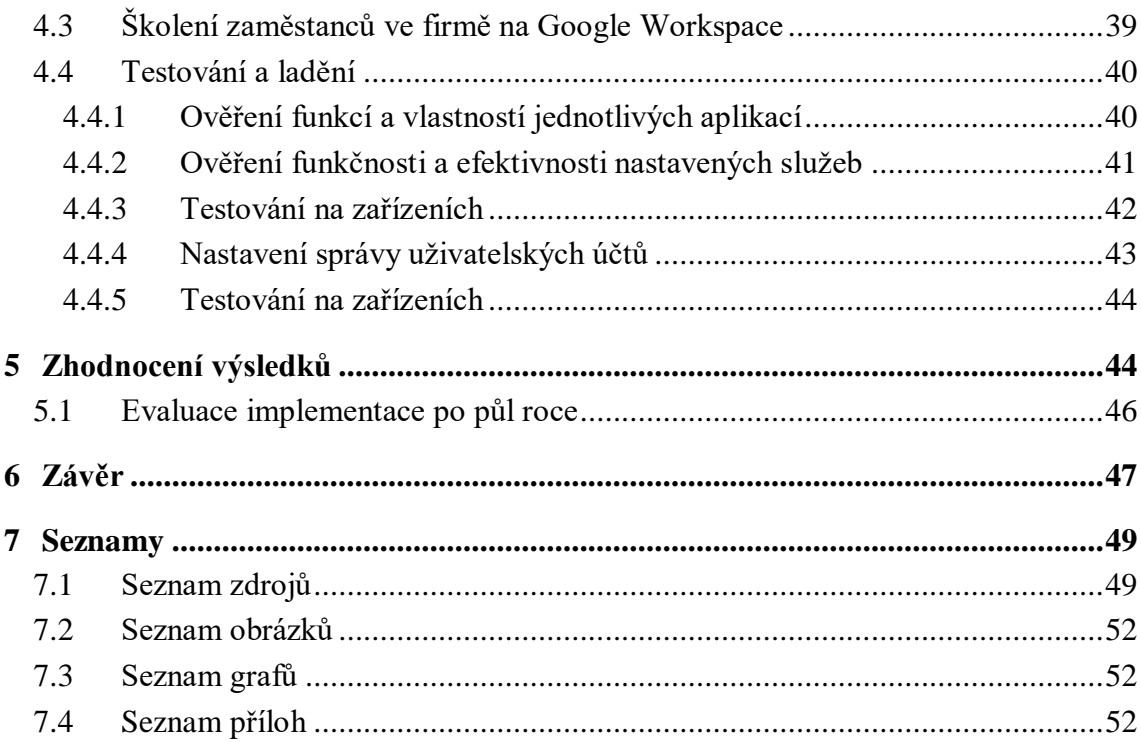

# <span id="page-10-0"></span>1 **Úvod**

V dnešním světě je neustále rostoucí potřeba řešit problémy spojené s informačními technologiemi. Firmy, bez ohledu na velikost a obor, se musí potýkat s náročnými výzvami, jako jsou rychlá a efektivní komunikace, sdílení dat, bezpečnost dat a snížení nákladů na infrastrukturu. Svoji zásluhu má na tom i nedávná pandemie Covid-19, kdy většina firem pocítila svojí slabší stránku v oblasti online komunikace. Proto se cloudové služby se stávají jedním z nejvýznamnějších řešení těchto problémů a výzvy.

Cloudové služby umožňují snadný přístup k datům a aplikacím odkudkoli a kdykoli. Zaměstnanci mohou pracovat na svých zařízeních z domova nebo z jiného místa, což umožňuje větší flexibilitu a mobilitu. Cloudové služby také umožňují rychle a snadno škálovat kapacitu, a to bez nutnosti vlastnit a spravovat vlastní hardwarovou infrastrukturu. Toto vše znamená nižší náklady na infrastrukturu a vyšší flexibilitu při řešení potřeb firmy.

Implementace cloudových služeb do firmy může být poměrně snadná, avšak je důležité mít kvalitní strategii a plán implementace. Při implementaci je třeba zohlednit různé faktory, jako jsou bezpečnost dat, výběr poskytovatele služeb, správu a monitorování služeb, přenos dat a další. Tato bakalářská práce se bude věnovat platformě Google Workspace. Se kterou jsem v historii měl již zkušenosti.

Používání cloudových služeb umožňuje firmám efektivně řešit své potřeby v oblasti IT a snižovat náklady na infrastrukturu. Cloudové služby také umožňují firmám využívat moderní technologie a inovativní řešení, což může zlepšit efektivitu práce a konkurenceschopnost firmy. V této bakalářské práci se budeme zaměřovat na implementaci konkrétního cloudového řešení, a to Google Workspace, a posouzení jeho přínosů pro firmu.

# <span id="page-11-0"></span>2 **Cíl práce a metodika**

# <span id="page-11-1"></span>2.1 **Cíl práce**

Cílem bakalářské práce bude analyzovat a zhodnotit, zda je Google Workspace vhodnou volbou pro danou firmu a navrhnout postup implementace. Dále bude cílem posoudit, jak by implementace této platformy mohla pomoci firmě dosáhnout svých cílů.

## <span id="page-11-2"></span>2.2 **Metodika**

Metodika bakalářské práce spočívá v analýze požadavků firmy a studiu odborných materiálů o vybrané platformě. Tato platforma bude prozkoumána a zhodnocena na základě různých faktorů, jako jsou funkce, výhody, nevýhody, intuitivnost, zrychlení komunikace, adaptace. Výsledek práce bude formulován na základě vyhodnocení dotazníků zaměstnanců firmy. Aby byla získána konkrétní data o používání platform a názory uživatelů.

# <span id="page-12-0"></span>3 **Teoretická východiska**

#### <span id="page-12-1"></span>3.1 **Implementace**

Implementace je proces aplikace, realizace nebo uplatnění plánu, projektu nebo konceptu v praxi. Tento proces může být aplikován na širokou škálu oblastí, jako jsou technologie, právo, podnikání, veřejná politika, vzdělávání a mnoho dalších.

V rámci implementace je třeba zajistit, aby byly plány a strategie převedeny do praktického provozu.

Proces instalace, konfigurace a používání hardwarových nebo softwarových systémů je známý jako implementace technologie. Pro zajištění úplného provozu systému může být součástí implementačního procesu také testování a opravy problémů. Bezproblémový provoz softwarových nebo hardwarových systémů a dodržování požadavků uživatelů závisí na správné implementaci.

V oblasti podnikání se implementace vztahuje k provedení strategických rozhodnutí-Implementace může vyžadovat úpravy pracovních procesů, profesní rozvoj personálu nebo větší finanční náročnost.

V politické oblasti se implementace vztahuje k procesu provádění rozhodnutí zákonodárným orgánem. Implementace může mít mnoho různých forem, jako je navrhování nové legislativy, financování iniciativ, zajišťování souladu, spolupráce s jinými národy a mnoho dalšího.

Proces implementace vyžaduje pečlivé plánování, přípravu a řízení procesu. Úspěšná implementace vyžaduje pečlivé plánování, řízení rizik, vyhodnocování a zpracování výsledků a poskytování zpětné vazby. Správná implementace je klíčovým faktorem pro dosažení úspěchu projektu, protože řádné provádění plánu a strategie zajišťuje, že projekt bude dokončen v souladu s požadavky a očekáváními zainteresovaných stran. [\(1\),](#page-48-2) (2)

#### <span id="page-12-2"></span>3.1.1 **Implementace softwaru**

Implementace ve firmě znamená více než jen instalaci nástrojů, ale také celkovou strategii a plán úspěšného nasazení této cloudové služby v pracovním prostředí. Existuje mnoho faktorů a rozhodnutí, které by měly být zohledněny během implementace a měly by být pečlivě zváženy, aby bylo dosaženo maximálního přínosu pro podnikání.

Prvním krokem při implementaci je určit, čeho chce společnost touto změnou dosáhnout. To může zahrnovat zlepšení komunikace, snížení nákladů na IT infrastrukturu, zvýšení efektivity práce a produktivity zaměstnanců nebo zjednodušení spolupráce a sdílení souborů.

Dalším důležitým faktorem je zohlednění potřeb a preferencí zaměstnanců. Je důležité zajistit, aby zaměstnanci měli potřebné zdroje a školení k plnému využití těchto nástrojů a byli ochotni se na této změně podílet.

Důležitým aspektem implementace je také zajištění bezpečnosti dat. Aby byla zachována důvěrnost a integrita dat, musí být zavedeny kontroly přístupu k datům a zásady zabezpečení.

Mezi další faktory, které je třeba vzít v úvahu, patří kompatibilita se stávajícími systémy a aplikacemi, možné úpravy IT infrastruktury a integrace s dalšími nástroji a aplikacemi používanými společností.

Pro úspěšnou implementaci je důležité vypracovat jasný plán a strategii, která vezme v úvahu všechny tyto faktory a zváží možné komplikace a problémy, které mohou nastat. Poté by měla být implementace rozfázována a pečlivě sledována, aby bylo zajištěno dosažení stanovených cílů. (3), [\(4\)](#page-48-3)

#### <span id="page-13-0"></span>3.2 **Cloud Computing**

Pojem cloud computing se týká poskytování IT zdrojů ve formě služeb bez vlastnictví vlastní hardwarové infrastruktury. Cloud computing umožňuje uživatelům přístup k výpočetním a úložným zdrojům, jako jsou servery, úložiště, databáze, sítě a aplikace, aniž by bylo nutné tyto prostředky instalovat a spravovat na místě.

V praxi je cloud computing často označován jako "cloud", což je zkratka pro síť vzájemně propojených počítačů umístěných vzdáleně v datových centrech. Uživatelé mohou k těmto zdrojům přistupovat prostřednictvím internetového připojení, což znamená, že je mohou používat kdykoli a kdekoli. [\(33\)](#page-50-0), [\(34\)](#page-50-1), (35)

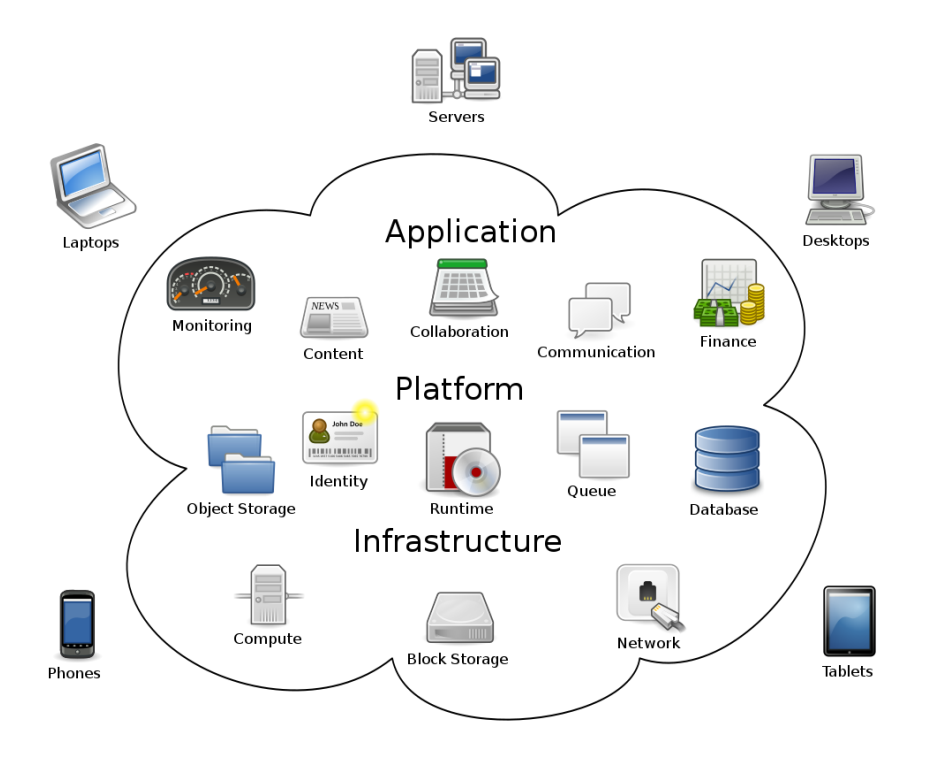

*Obrázek 1: Cloud Computing, zdroj: (32)*

Cloud computing obecně spadá do tří širokých kategorií: Infrastruktura jako služba (IaaS), Platforma jako služba (PaaS) a Software jako služba (SaaS).

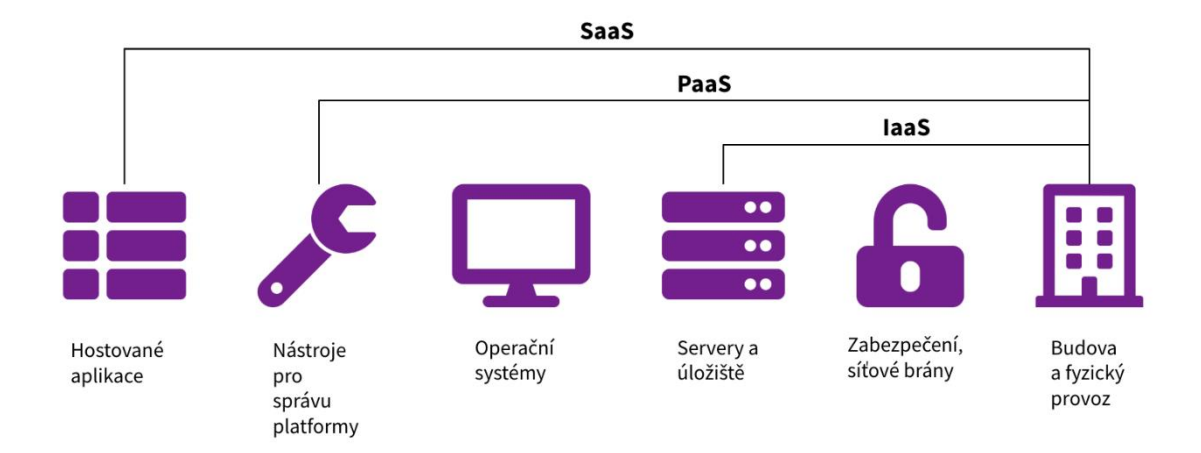

*Obrázek 2: Rozdělení CloudComputingu na IaaS, Paas, Saas, zdroj: [\(36\)](#page-51-3)*

#### <span id="page-15-0"></span>3.2.1 **IaaS**

IaaS (Infrastructure as a Service) je cloudová služba, která uživatelům umožňuje přístup k virtuálním strojům, úložišti, sítím a dalším zdrojům bez vlastnictví fyzického hardwaru. IaaS poskytuje základní infrastrukturu potřebnou ke spouštění a spouštění aplikací a zahrnuje řadu nástrojů a schopností běžně používaných v tradičních IT prostředích. Hlavní výhodou IaaS je snížení nákladů, protože uživatelé nemusí investovat do vlastního hardwaru a infrastruktury. Díky tomu mohou podnikům poskytnout škálovatelná a flexibilní řešení, která jim umožní rychle se přizpůsobit jejich potřebám. [\(33\)](#page-50-0), [\(34\)](#page-50-1), (35)

#### <span id="page-15-1"></span>3.2.2 **PaaS**

PaaS (Platform as a Service) je dalším typem cloudové služby, která uživatelům poskytuje kompletní platformu pro vývoj, testování a nasazení aplikací bez vlastnictví fyzické infrastruktury. PaaS obsahuje prostředí pro vývojové nástroje, databáze, operační systémy a další nástroje potřebné pro vývoj aplikací. Uživatelé mohou platformu používat, aniž by museli řešit infrastrukturní řešení a nákupy hardwaru. S PaaS mohou uživatelé vytvářet aplikace rychle a efektivně s automatizací a řízením, což jim umožňuje soustředit se na vývoj aplikací.  $(33)$ ,  $(34)$ ,  $(35)$ 

#### <span id="page-15-2"></span>3.2.3 **SaaS**

SaaS (Software as a Service) je typ cloudové služby, která uživatelům umožňuje přistupovat k aplikacím prostřednictvím internetového připojení. Uživatelé nemusí instalovat aplikace do svých zařízení, ale mohou je používat přímo v prohlížeči. SaaS nabízí širokou škálu aplikací, jako jsou e-mailové služby, účetní programy, nástroje pro řízení projektů a další. To umožňuje uživatelům používat složité aplikace bez vlastnictví vlastní infrastruktury. SaaS také nabízí flexibilní platební modely, protože uživatelé mohou platit pouze za to, co potřebují a využívají, což je efektivnější než nákup a správa tradičního softwaru. [\(33\)](#page-50-0), [\(34\)](#page-50-1), (35)

#### <span id="page-15-3"></span>3.3 **Historie a představení GoogleWorkspace**

Google Workspace (dříve známý jako G Suite) je sada cloudových služeb, které poskytují řešení pro spolupráci a produktivitu v podnikovém prostředí. Počátky této platformy sahají do roku 2006, kdy společnost Google oznámila, že bude svým firemním zákazníkům nabízet nástroje pro e-mail a kancelářskou produktivitu.

V roce 2007 byla spuštěna služba Gmail for Business jako součást první verze Google Workspace. O rok později byly přidány další aplikace, například Kalendář, Dokumenty a Tabulky. V té době se společnost Google snažila nabídnout produkt, které by mohl konkurovat aplikacím Office společnosti Microsoft.

V roce 2011Google přidal do svého portfolia platformu Google+, která měla konkurovat sociálním sítím, jako jsou Facebook a LinkedIn. Platforma byla integrována do Google Workspace, a byly přidány nové funkce, jako jsou videokonference a sdílení obrazovky.

V roce 2014 bylo uvolněno nové rozhraní GoogleApps Script, který uživatelům umožňuje vytvářet vlastní aplikace a skripty podle jejich potřeb roce2 016 byla zahájena spolupráce s IBM Watson, která do Google Workspace přinesla integraci umělé inteligence a strojového učení.

Na začátku roku 2018 byl název produktu změněn z G Suite na Google Workspace, aby lépe odrážel rozšířenou nabídku služeb. V tomto roce byly také spuštěny nové funkce, jako jsou chytré karty Gmail a prediktivní kalendář.

V roce 2020 se Google Workspace dostal do popředí zájmu, protože pandemie Covid-19 vedla k nárůstu práce na dálku a Google přidal nové funkce pro vzdálenou spolupráci, jako je Google Meet, umožňující uživatelům chatovat a spolupracovat online. chatovat a spolupracovat online.

Dnes je Google Workspace široce používán ve firemním prostředí a nabízí řadu aplikací a nástrojů pro spolupráci a produktivitu. Od svého uvedení na trh v roce 2006 prošel mnoha změnami a aktualizacemi a nadále se vyvíjí, aby lépe vyhovoval potřebám uživatelů[.\(5\),](#page-48-4) [\(6\),](#page-48-5) (7), (8)

#### <span id="page-16-0"></span>3.4 **Představení aplikací GoogleWorkspace**

Google Workspace nabízí řadu aplikací, které umožňují efektivní spolupráci, organizaci a komunikaci v týmech a organizacích. Tyto aplikace jsou vzájemně propojené a umožňují uživatelům snadno sdílet a spolupracovat na dokumentech a projektech v reálném čase, což zvyšuje efektivitu a produktivitu týmu.

Mezi nejdůležitější aplikace patří:

- Gmail e-mailový klient
- Google Disk cloudové úložiště pro sdílení a správu souborů
- Google Docs kancelářský software pro tvorbu a sdílení dokumentů, tabulek a prezentací
- Google Sheets kancelářský software pro tvorbu a sdílení tabulek a datových listů
- Google Slides kancelářský software pro tvorbu a sdílení prezentací
- Google Meet video konferenční aplikace pro online setkání a komunikaci
- Google Forms aplikace pro tvorbu online formulářů a dotazníků
- Google Calendar kalendářová aplikace pro plánování a správu událostí a schůzek
- Google Chat aplikace pro okamžitou zprávu a komunikaci s ostatními uživateli
- Google Sites nástroj pro tvorbu a správu webových stránek
- Google Keep aplikace pro tvorbu a správu poznámek a seznamů
- Google Tasks aplikace pro plánování a správu úkolů a projektů
- Google Currents interní sociální síť pro komunikaci a sdílení informací v rámci organizace
- Google Vault nástroj pro archivaci a řízení dat a komunikace v rámci organizace.

#### <span id="page-18-0"></span>3.4.1 **Google Disk**

Disk je cloudová služba společnosti Google, která uživatelům umožňuje ukládat a sdílet soubory a dokumenty v online úložišti. Uživatelé mohou nahrávat soubory v různých formátech, včetně textových dokumentů, prezentací, tabulek, obrázků a videí.

Disk Google také umožňuje uživatelům pracovat na dokumentech v reálném čase, což je užitečné pro týmy a skupiny pracující na společných projektech. Uživatelé mohou sdílet soubory a dokumenty s ostatními prostřednictvím odkazů nebo e-mailových pozvánek.

Disk Google je plně integrován s dalšími aplikacemi Google Workspace, jako jsou Gmail, Dokumenty Google a Tabulky Google. Uživatelé tak mají snadný přístup k souborům a dokumentům, které potřebují k práci. Disk Google také nabízí zálohování dat, synchronizaci souborů mezi zařízeními a další užitečné funkce. (9), (10), (11), [\(12\)](#page-49-0)

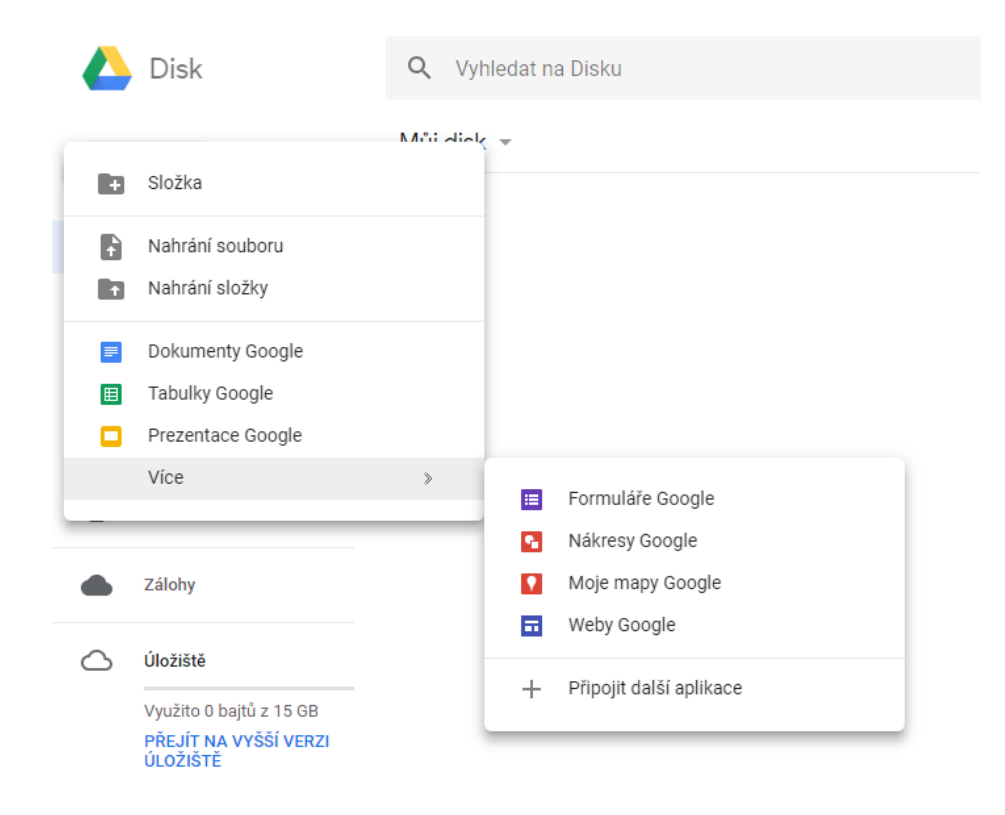

*Obrázek 3: Prostředí Google Disku, zdroj: (14)*

#### <span id="page-19-0"></span>3.4.2 **Google Docs**

Google Docs je webová aplikace pro úpravu a sdílení dokumentů, která je součástí sady Google Workspace. Nástroj umožňuje uživatelům vytvářet a upravovat různé typy dokumentů, včetně textových dokumentů, prezentací, tabulek a formulářů. Dokumenty lze sdílet s ostatními uživateli, což umožňuje současnou spolupráci a úpravy v reálném čase.

Dokumenty Google nabízejí řadu formátovacích nástrojů, možnost vkládat obrázky, odkazy a tabulky, kontrolovat pravopis a gramatiku, přidávat komentáře a poznámky a další. Dokumenty lze ukládat a sdílet v celé řadě formátů, včetně formátů Microsoft Word, PDF a HTML.

Díky funkcím pro spolupráci a sdílení jsou Dokumenty Google oblíbeným nástrojem pro ty, kteří chtějí pracovat na dokumentech v týmech, i pro ty, kteří chtějí své dokumenty ukládat do cloudu a mít k nim přístup kdykoli a odkudkoli. (9), (10), (11), [\(12\)](#page-49-0)

| $\ominus$ |            | d 骨 Q ▼   Normaltext ▼   Roboto ▼   11 ▼   B <i>I</i> <u>U A ♪</u>   H   H   H   H   H   H   H   O G |          |       | $\mathscr{O}$ -<br>$\wedge$ |
|-----------|------------|----------------------------------------------------------------------------------------------------|----------|-------|-----------------------------|
| 目         |            |                                                                                                    |          |       |                             |
|           |            |                                                                                                    |          |       |                             |
|           | Name       | Creator                                                                                              | Files    | Votes |                             |
|           |            | @mention a person                                                                                    | 目。       | $+0$  |                             |
|           |            | @mention a person                                                                                    | <b>n</b> | $+0$  |                             |
|           |            | @mention a person                                                                                    | - ⊡      | $+0$  |                             |
|           |            |                                                                                                    |          |       |                             |
|           |            |                                                                                                    |          |       |                             |
|           | Next steps |                                                                                                    |          |       |                             |
|           |            |                                                                                                    |          |       |                             |
|           | ✓          |                                                                                                    |          |       |                             |

*Obrázek 4: Prostředí Google docs, zdroj: (13)*

#### <span id="page-20-0"></span>3.4.3 **Google Sheets**

Google Sheets neboli tabulky je aplikace pro vytváření a úpravu tabulek poskytovaná službou Google Workspace. Jedná se o online nástroj, který uživatelům umožňuje spolupracovat a sdílet tabulky s ostatními.

Aplikace Tabulky Google umožňuje uživatelům vytvářet nové tabulky a importovat stávající tabulky z jiných formátů, například CSV, XLS a ODS. Tabulky mohou provádět různé výpočty, používat funkce, formátovat data a tisknout je.

Hlavní výhodou aplikace Tabulky Google je možnost spolupracovat na tabulkách v reálném čase s ostatními uživateli. Týmy tak mohou pracovat na jedné tabulce a sledovat změny provedené ostatními uživateli v reálném čase. To výrazně usnadňuje spolupráci a zvyšuje efektivitu.

Další výhodou aplikace Google Sheets je, že k tabulkám lze přistupovat z jakéhokoli zařízení připojeného k internetu. Navíc je lze snadno sdílet s ostatními uživateli prostřednictvím odkazů nebo e-mailu.

Tabulky Google jsou tedy užitečnou aplikací pro každého, kdo pracuje s tabulkami a potřebuje spolupracovat s ostatními uživateli při vytváření a úpravách dat.(9), (10), (11), [\(12\)](#page-49-0)

| 田              |     |                         |               |             | ___           |              | $\begin{array}{l} \text{C}(A \setminus \mathcal{F}) \quad \text{and} \quad \text{C}(\mathcal{F}) \end{array}$<br>a. Share |                                                       |                                            |                               |  |
|----------------|-----|-------------------------|---------------|-------------|---------------|--------------|----------------------------------------------------------------------------------------------------|-------------------------------------------------------|--------------------------------------------|-------------------------------|--|
| $\overline{C}$ | ₫   |                         |               |             |               |              |                                                                                                    |                                                       |                                            |                               |  |
| fx             |     |                         |               |             |               |              |                                                                                                    |                                                       |                                            |                               |  |
|                | A B |                         |               | $\mathbb C$ |               | $\mathbb{D}$ | $\mathbb E$                                                                                                    | F                                                     | G                                          | $\mathbb{H}$ .                |  |
| $\mathbf{1}$   |     |                         |               |             |               |              |                                                                                                    |                                                       |                                            |                               |  |
| $\mathbf{2}$   |     | <b>Business Report</b>  |               |             |               |              |                                                                                                    |                                                       |                                            |                               |  |
| $\overline{3}$ |     |                         |               |             |               |              |                                                                                                    |                                                       |                                            |                               |  |
| $\sqrt{4}$     |     |                         |               |             |               |              |                                                                                                    | $\sim$                                                |                                            |                               |  |
| 5              |     | the company's company's |               |             | ___           |              |                                                                                                    | <b>Contract Contract</b>                              |                                            |                               |  |
| 6              |     |                         |               |             |               |              | <b>Contract Contract</b>                                                                                                  | <b>Contract Contract</b>                              | $\overline{\phantom{a}}$                   | $\mathbf{C}$                  |  |
| $\overline{7}$ |     |                         |               |             |               |              |                                                                                                    | $\sim$                                                |                                            |                               |  |
| 8              |     |                         |               |             |               |              |                                                                                                    |                                                       | n.                                         |                               |  |
| $\mathcal{Q}$  |     | Helen                   |               |             |               |              |                                                                                                    | <u>and the second property of the second property</u> |                                            |                               |  |
| 10             |     | $\sim$ $\sim$           |               |             |               |              |                                                                                                    | $\sim$                                                | <b>Contract Contract Contract Contract</b> | ٠                             |  |
| 11             |     |                         |               |             |               |              |                                                                                                    |                                                       |                                            |                               |  |
| 12             |     |                         |               |             |               |              |                                                                                                    |                                                       |                                            | ٠                             |  |
| 13             |     |                         |               |             |               |              |                                                                                                    | $\sim$                                                |                                            | ٠                             |  |
| 14             |     |                         |               |             |               |              |                                                                                                    | $\sim$                                                | $\mathcal{L}$                              | o                             |  |
| 15             |     |                         |               |             |               |              |                                                                                                    |                                                       | œ                                          |                               |  |
| 16             |     |                         |               |             |               |              |                                                                                                    | $\sim$                                                |                                            | $\overline{\phantom{a}}$      |  |
| 17             |     |                         | $\sim$ $\sim$ |             | $\sim$ $\sim$ |              | $\sim$ $\sim$                                                                                                    | $\sim$ $\sim$                                         | <b>Contract Contract Contract</b>          | $\overline{\phantom{a}}$<br>( |  |

*Obrázek 5: Prostředí Google sheets, zdroj: (13)*

#### <span id="page-21-0"></span>3.4.4 **Google Slides**

Google Slides je online prezentační nástroj, který uživatelům umožňuje vytvářet a sdílet prezentace. Slouží k vytváření prezentací ve formě snímků, které lze různě uspořádat a propojit. Uživatelé mohou do jednotlivých snímků přidávat text, obrázky, videa a další prvky a nastavovat různé animace a přechodové efekty mezi snímky.

Uživatelé mohou vytvářet prezentace na základě šablon nebo začít s prázdným plátnem a vytvořit si vlastní rozvržení. Můžete také spolupracovat s ostatními uživateli a pracovat na prezentaci současně (v reálném čase). Prezentace lze exportovat do formátů, jako jsou PDF a PPT.

Prezentace Google Slides jsou užitečným nástrojem pro vytváření prezentací do školy, do práce i pro osobní použití. Prezentace s profesionálním vzhledem lze vytvářet snadno a rychle. (9), (10), (11), [\(12\)](#page-49-0)

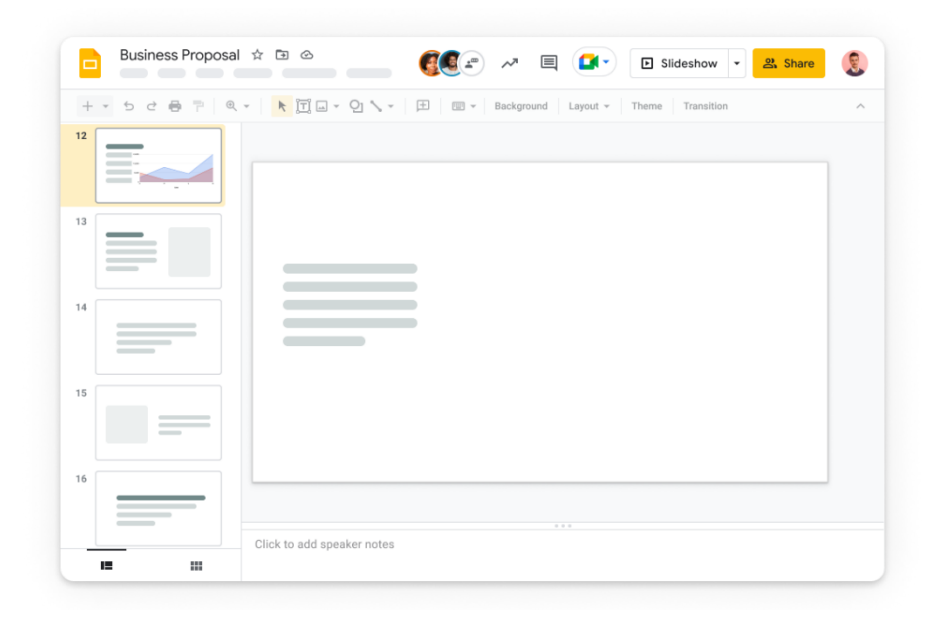

*Obrázek 6: Prostředí Google Slides, zdroj: (13)*

#### <span id="page-22-0"></span>3.4.5 **Google Meet**

Aplikace pro videohovory a online schůzky, která umožňuje komunikovat s lidmi z celého světa v reálném čase Je součástí služby Google Workspace a umožňuje rychle a snadno zahájit online schůzku až s 250 lidmi Mezi funkce služby Google Meet patří sdílení obrazovky, ovládání kamery a mikrofonu, chat a možnost účastnit se telefonních hovorů. ovládání kamery a mikrofonu, chat a možnost účastnit se telefonních hovorů.

Služba Google Meet se často používá pro firemní prezentace, školící rozhovory, online schůzky a všechny typy vzdálené komunikace. Využívá pokročilé technologie a algoritmy pro optimalizaci zvuku a obrazu pro kvalitní a bezproblémovou komunikaci, a protože je součástí Google Workspace, snadno se integruje s ostatními aplikacemi Google Workspace, což usnadňuje sdílení dokumentů a prezentací. může snadno sdílet dokumenty a prezentace.(9), (10), (11), [\(12\)](#page-49-0)

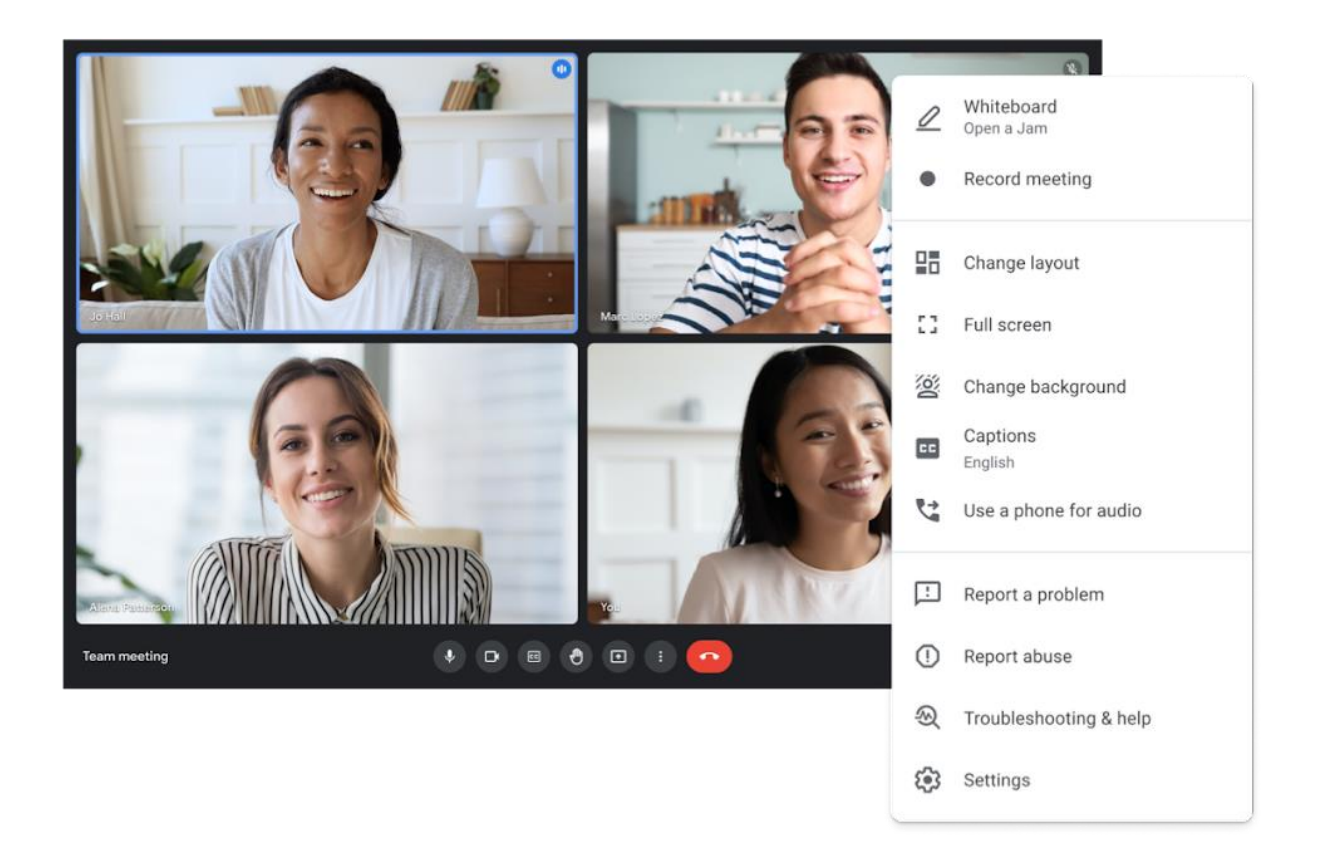

*Obrázek 7: Prostředí Google Meet, zdroj: (13)*

#### <span id="page-23-0"></span>3.4.6 **Google Forms**

Aplikace Formuláře je určena k vytváření dotazníků a formulářů. Umožňuje uživatelům vytvářet různé typy otázek, včetně jednoduchých otázek s výběrem odpovědí, otázek s výběrem odpovědí a otázek s velkým množstvím textu.

Formuláře Google také umožňují uživatelům přizpůsobit vzhled formuláře a přidávat obrázky, videa a odkazy. Výsledky dotazníků se automaticky ukládají do Tabulek Google, kde mohou uživatelé data analyzovat a kategorizovat; Formuláře Google jsou užitečným nástrojem pro sběr a analýzu dat od uživatelů, zákazníků a zaměstnanců.

Kalendář Google je aplikace v rámci pracovních ploch Google, která slouží k organizaci času a plánování událostí; pomocí Kalendáře Google můžete snadno vytvořit vlastní kalendář nebo sdílet kalendář s ostatními a plánovat společné akce. Kalendář Google umožňuje snadno vytvořit vlastní kalendář a sdílet jej s ostatními a plánovat společné události. (9), (10), (11), [\(12\)](#page-49-0)

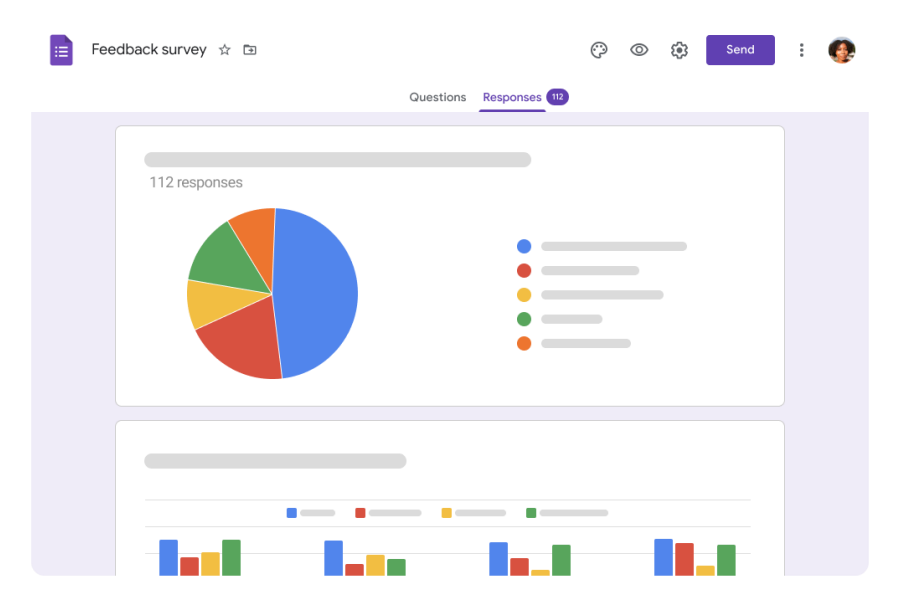

*Obrázek 8: Prostředí Google Forms, zdroj: (15)*

#### <span id="page-24-0"></span>3.4.7 **Google Calendar**

Kalendář Google umožňuje vytvářet různé kalendáře pro různé události, například pracovní kalendář, osobní kalendář nebo kalendář konkrétního týmu. Ke každé události můžete přidat různé informace, například čas, místo, popis, účastníky atd. Kalendáře lze synchronizovat s různými zařízeními a aplikacemi, například s aplikací Outlook a mobilními zařízeními se systémem Android nebo iOS.

S Kalendářem Google můžete snadno zobrazit naplánované události a schůzky z různých kalendářů v jednom intuitivním rozhraní. To vám usnadní organizaci času a plánování událostí společně s ostatními. (9), (10), (11), [\(12\)](#page-49-0)

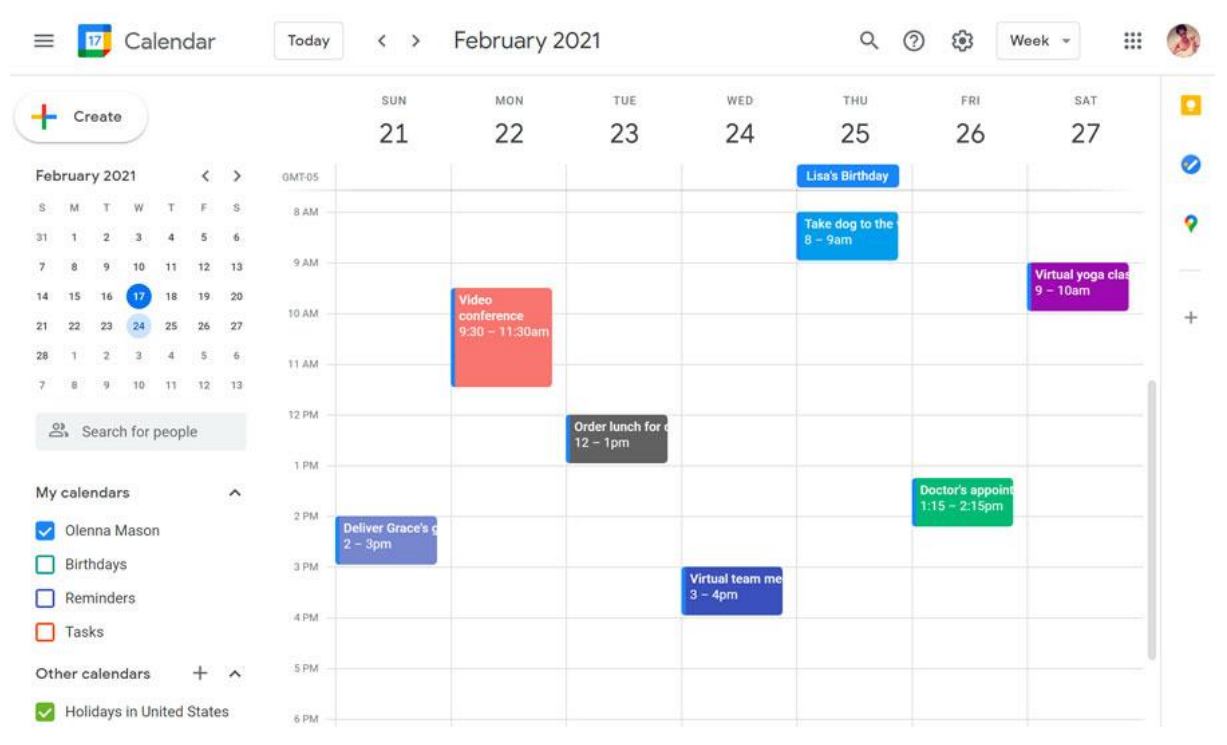

*Obrázek 10: Prostředí Google Calendar, zdroj: (13)*

#### <span id="page-25-0"></span>3.4.8 **Google Chat**

Chat Google je aplikace, která umožňuje lidem z různých částí světa snadno komunikovat v reálném čase. Uživatelé mohou vytvářet jednotlivé konverzace, přidávat další uživatele, sdílet soubory a posílat zprávy.

Aplikace má zabudované inteligentní vyhledávání, které usnadňuje vyhledávání minulých konverzací a souborů. Aplikaci lze používat také přímo v aplikaci Gmail, kde se zobrazuje jako panel vedle e-mailů. Google Chat také umožňuje uživatelům přizpůsobit vzhled konverzací pomocí emotikonů, GIFů a různých barev.

Vzhledem k tomu, že je Google Chat součástí Google Workspace, lze jej integrovat s dalšími aplikacemi, jako je například Google Meet, která umožňuje živé videokonference s jinými uživateli. Aplikace je k dispozici také v mobilní verzi. (9), (10), (11), [\(12\)](#page-49-0)

<span id="page-25-1"></span>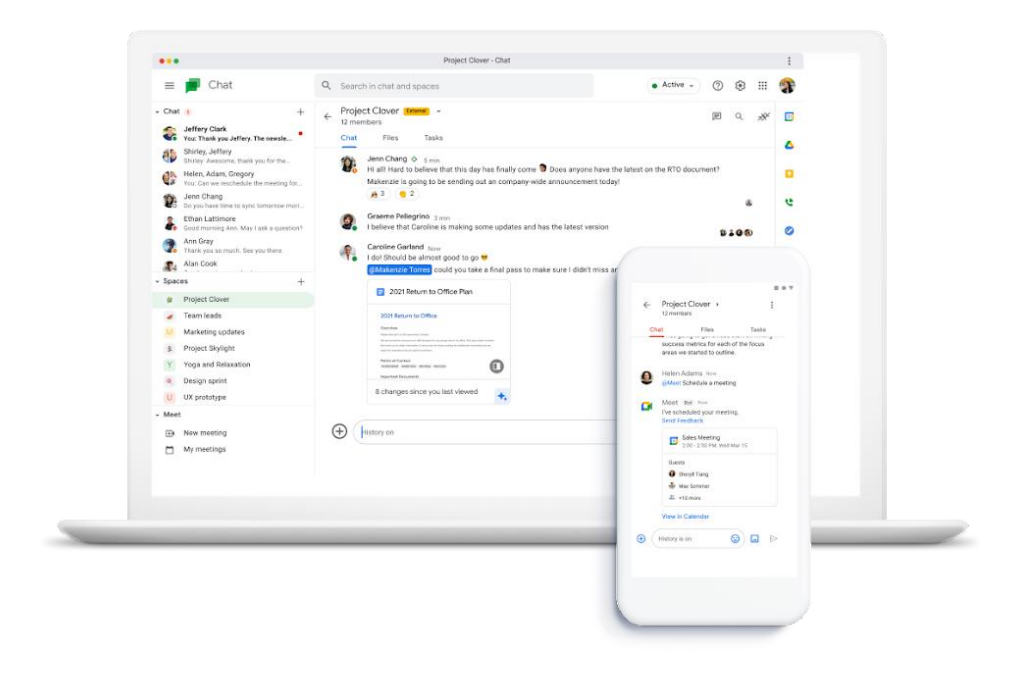

*Obrázek 11: Prostředí Google Chat, zdroj: (16)*

#### 3.4.9 **Google Sites**

Google Sites jsou webová platforma pro vytváření a sdílení webových stránek a projektů. Uživatelé nemusí být odborníky na kódování, aby mohli vytvářet a upravovat webové stránky pomocí hotových šablon a nástrojů. Stránky Google Sites usnadňují uživatelům sdílení jejich webových stránek s ostatními a obsahují funkce pro spolupráci a sledování změn. Platforma byla původně spuštěna v roce 2008.

Platforma byla původně spuštěna v roce 2008 a postupem času byla aktualizována a vylepšována; v roce 2016 byla spuštěna nová verze služby Google Sites, která nabízí vylepšené funkce a modernější design. Nová verze také nabízí snazší integraci s dalšími aplikacemi v rámci Google Workspace, jako je Disk Google a Kalendář Google.

Stránky Google lze používat k různým účelům, včetně týmové spolupráce, vzdělávání a prezentace produktů a služeb. Díky snadnému používání a integraci s dalšími aplikacemi v rámci Google Workspace si ji vybírá mnoho uživatelů. (9), (10), (11), [\(12\)](#page-49-0)

<span id="page-26-0"></span>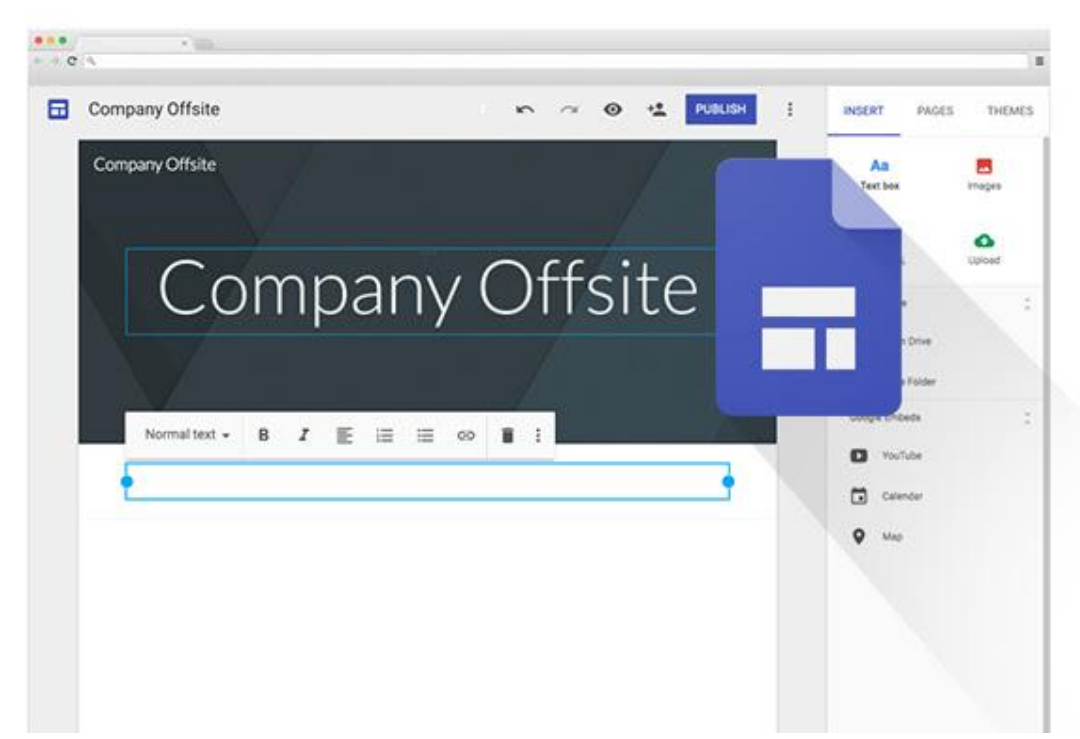

*Obrázek 12: Prostředí Google Sites, zdroj: (13)*

#### 3.4.10 **Google Keep**

Google Keep je aplikace pro poznámky a seznam úkolů, která uživatelům umožňuje ukládat a organizovat různé typy informací. Uživatelé mohou vytvářet barevné poznámky, seznamy úkolů, fotografie a hlasové záznamy a přidávat je do různých kategorií. Uložené poznámky se ukládají v cloudu a jsou přístupné z různých zařízení, takže uživatelé mají ke svým poznámkám přístup kdykoli a odkudkoli. Google Keep má také možnost sdílet poznámky s ostatními uživateli a synchronizovat je s Kalendářem Google.

Platforma je k dispozici jako webová aplikace a mobilní aplikace pro Android a iOS. Díky intuitivnímu uživatelskému rozhraní a snadnému používání se často používá k ukládání a organizaci poznámek a úkolů.(9), (10), (11), [\(12\)](#page-49-0)

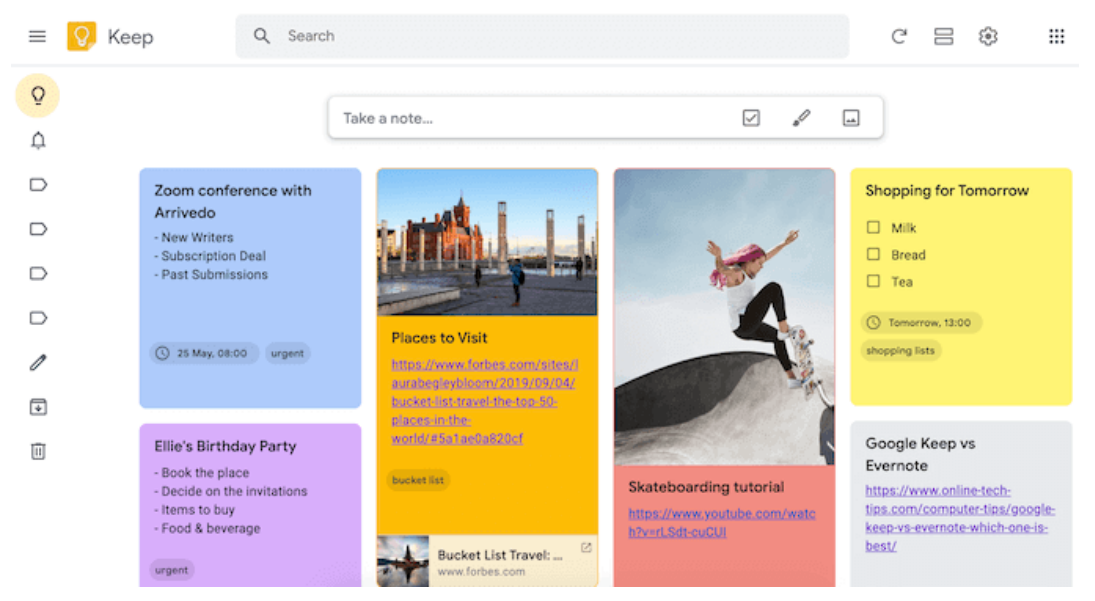

*Obrázek 13: Prostředí Google Keep, zdroj: (17)*

#### <span id="page-27-0"></span>3.4.11 **Google Task**

Google Task je webová aplikace pro správu úkolů. Aplikace umožňuje uživatelům vytvářet seznamy úkolů, určovat priority úkolů a nastavovat termíny. Úkoly lze řadit do kategorií a podkategorií, přidávat k nim poznámky a odkazy, používat opakování a vytvářet oznámení o termínech. Uživatelé mohou úkoly synchronizovat mezi zařízeními a sdílet je s ostatními uživateli prostřednictvím e-mailu.

Aplikace Latform byla uvedena na trh v roce 2008 jako samostatná aplikace pro správu úkolů, později se stala součástí Kalendáře Google a služby Gmail a nyní je k dispozici jako samostatná aplikace v aplikaci Google Workspace. Aplikace je zdarma a je k dispozici všem uživatelům s účtem Google. (9), (10), (11), [\(12\)](#page-49-0)

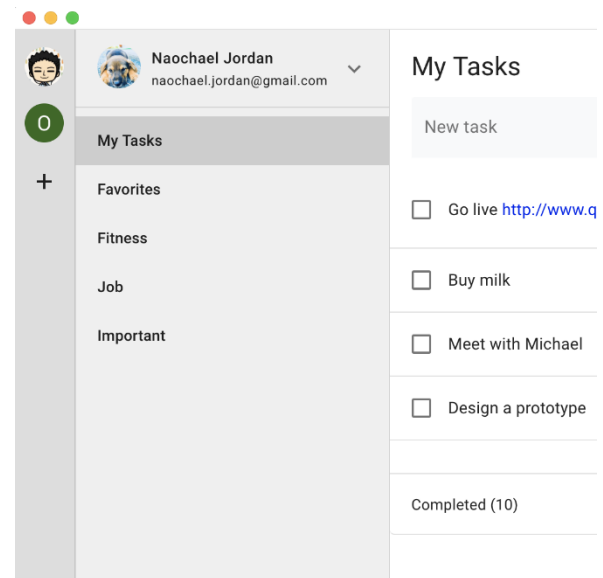

*Obrázek 14 Prostředí Google Task, zdroj: [\(18\)](#page-49-1)*

#### <span id="page-28-0"></span>3.4.12 **Google Currents**

Google Currents je aplikace pro sdílení zpráv a informací v rámci organizace. Díky jednoduchému a modernímu rozhraní mohou uživatelé snadno získávat informace z různých zdrojů a sdílet je s kolegy. Uživatelé mohou vytvářet skupiny a komunikovat mezi sebou v reálném čase, sdílet zprávy, články a další důležité informace. Aplikace má také možnost personalizace a přizpůsobení obsahu potřebám jednotlivých uživatelů. (9), (10), (11), [\(12\)](#page-49-0)

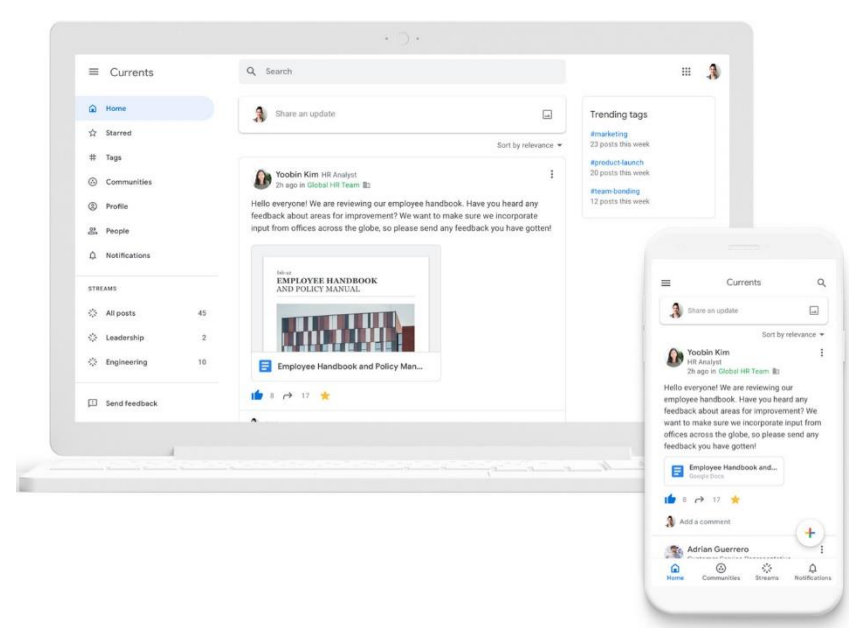

*Obrázek 15: Prostředí Google Currents, zdroj: (19)*

#### <span id="page-29-0"></span>3.4.13 **Google Vault**

Google Vault neboli Trezor Google je aplikace, která uživatelům umožňuje ukládat, archivovat a načítat e-maily, konverzace z chatu Google a Meetup, dokumenty uložené na Disku Google a další digitální soubory důležité pro organizaci. Slouží především k archivaci e-mailů a jejich načtení v případě potřeby, například z právních důvodů.

Aplikace nabízí pokročilé funkce pro správu a vyhledávání archivovaných dat, například filtrování podle klíčových slov, dat a dalších definovaných kritérií. Umožňuje také uživatelům nastavit oprávnění ke správě archivovaných dat a přístupu k nim, čímž zajišťuje bezpečnost a ochranu citlivých informací organizace.

V rámci služby Google Workspace je služba Google Vault poskytována jako volitelná služba a musí být aktivována správcem organizace. Cena služby závisí na počtu uživatelů a typu licence. (9), (10), (11), [\(12\)](#page-49-0)

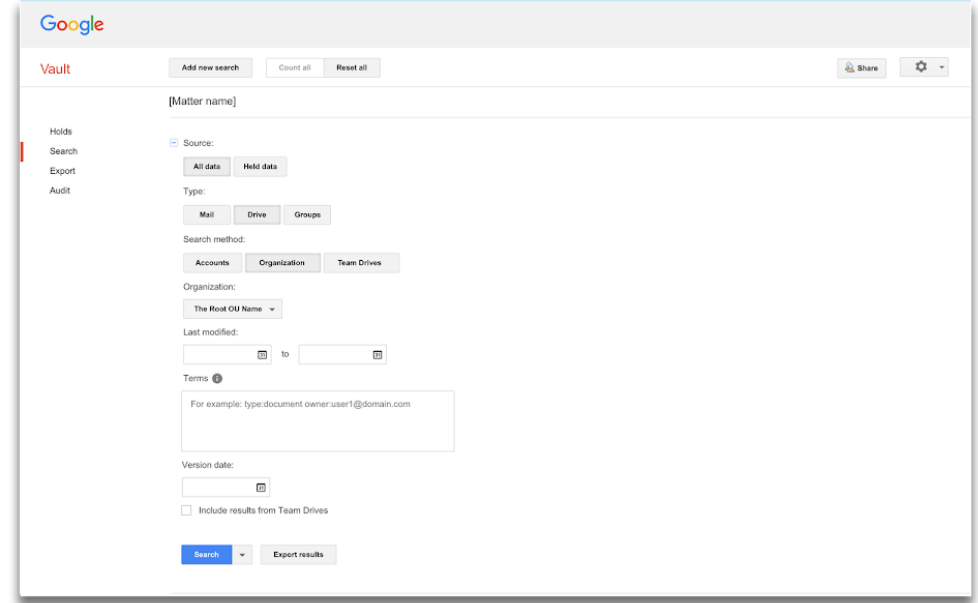

*Obrázek 16: Prostředí Google Vault, zdroj: (13)*

### <span id="page-29-1"></span>3.5 **Představení nabízených balíčků GoogleWorkspace**

Služba Google Workspace nabízí širokou škálu balíčků navržených tak, aby vyhovovaly specifickým potřebám různých typů uživatelů a organizací. Patří mezi ně balíčky pro firmy i vzdělávací a neziskové organizace, které nabízejí výhodnější ceny a funkce přizpůsobené těmto odvětvím.

Každý balíček nabízí přístup k řadě aplikací a služeb Google Workspace, včetně Gmailu, Kalendáře, Disku, Dokumentů, Tabulek a Prezentací. V závislosti na balíčku se tyto aplikace liší cenou a počtem dostupných uživatelů i funkcemi. Například sada Business Standard je vhodná pro malé a střední podniky a poskytuje základní funkce pro efektivní spolupráci. Naproti tomu balík Enterprise je určen pro větší podniky a nabízí vysokou úroveň konfigurovatelnosti a zabezpečení, podporu různých pracovních oblastí a pokročilé funkce správy.

Je však důležité zdůraznit, že všechny balíčky jsou navrženy tak, aby uživatelům poskytovaly maximální flexibilitu a možnost přizpůsobit si balíček podle svých potřeb. Uživatelé mohou balíčky snadno upgradovat nebo downgradovat podle svých aktuálních potřeb a optimalizovat náklady na licence.

Všechny balíčky jsou navíc vybaveny řadou dalších funkcí a služeb, jako je integrace s dalšími aplikacemi a službami, podpora mobilních zařízení a pokročilé nástroje pro vyhledávání a filtrování. To vše umožňuje uživatelům využívat nejnovější technologie a nástroje ke zvýšení produktivity a efektivity a také přizpůsobit si balíček podle svých potřeb. Celkově je balík Google Workspace velmi komplexní a přizpůsobitelný a poskytuje uživatelům přístup k nejlepším nástrojům pro každodenní pracovní úkoly. (10), (11), [\(12\)](#page-49-0)

#### <span id="page-30-0"></span>3.5.1 **Business Starter**

Balíček Business Starter je určena pro malé firmy a jednotlivce a obsahuje základní sadu aplikací potřebných k efektivní správě práce a organizaci dokumentů. Umožňuje také uživatelům používat Gmail pod vlastním doménovým jménem a získat tak profesionální vzhled. Poskytuje také možnost sdílet soubory a spolupracovat na dokumentech, prezentacích a tabulkách v reálném čase.

Gmail nabízí 30GB úložiště, přizpůsobitelné e-mailové adresy a zabezpečený e-mail s antispamovou a antivirovou ochranou.

Kalendář umožňuje snadno plánovat schůzky a události, synchronizovat je s jinými kalendáři a nastavovat upozornění na upomínky.

Disk poskytuje úložiště pro soubory a dokumenty, takže je můžete sdílet a spolupracovat s ostatními.

Meet je nástroj pro online schůzky a videokonference, který umožňuje komunikovat s kolegy a klienty i na dálku.

Mezi další aplikace dostupné v sadě patří Dokumenty, Tabulky a Prezentace, které umožňují vytvářet dokumenty, tabulky a prezentace, sdílet je a spolupracovat s ostatními uživateli.

Sada Business Starter je ideální pro malé a střední podniky, které potřebují základní sadu aplikací pro efektivní správu práce a dokumentů. Není však vhodná pro větší organizace s vysokými požadavky na zabezpečení nebo pokročilé funkce. Součástí nejsou nástroje pro správu uživatelů a obnovu hesel. Přesto je Business Starter ideální volbou pro firmy, které potřebují základní funkce a cenově dostupné řešení pro zaměstnance.

(10), (11), [\(12\)](#page-49-0)

#### <span id="page-31-0"></span>3.5.2 **Business Standart**

Balíček Business Standard je určen pro střední a velké podniky, které vyžadují pokročilé funkce a pokročilou správu uživatelů. Nabízí všechny aplikace a funkce obsažené v balíčku Business Starter, ale má mnoho dalších výhod.

Kromě 2 TB úložného prostoru na uživatele (sdíleného s Diskem Google a službou Gmail) a bezpečnostních funkcí, jako je jednoduché a duální ověřování, nabízí Business Standard pokročilou správu e-mailových aliasů a větší kontrolu nad nastavením kalendáře a sdílením informací o plánu.

Další zajímavou funkcí jsou videohovory a online schůzky prostřednictvím služby Google Meet s podporou až 150 osob a vysokou kvalitou zvuku a obrazu. Součástí balíčku je také Google Jamboard, interaktivní digitální tabule pro spolupráci a školení.

Balíček Business Standard je vhodný také pro podniky, které vyžadují řízení přístupu a správu uživatelských práv. Pokročilé funkce správy uživatelů umožňují správcům snadno přidávat a odebírat uživatele, spravovat přístup k souborům a aplikacím a zabezpečit celou organizaci.(10), (11), [\(12\)](#page-49-0)

#### <span id="page-31-1"></span>3.5.3 **Business Enterprise Plus**

Enterprise Plus je určen pro velké organizace s přísnými požadavky na zabezpečení a správu dat. Sada obsahuje všechny aplikace Google Workspace a pokročilé funkce zabezpečení a správy.

Hlavní předností sady je vylepšená správa zařízení, která umožňuje správcům IT snadno spravovat a monitorovat zařízení zaměstnanců a zajistit nepřetržitou ochranu dat. Kromě toho je k dispozici pokročilá ochrana proti phishingu a malwaru, která chrání organizace před útoky na e-maily a soubory.

Mezi další důležité funkce patří vylepšená správa identit a přístupu, funkce archivace pro ukládání a uchovávání dat v souladu s předpisy a podpora vícefaktorového ověřování pro zvýšení bezpečnosti přihlašování. Enterprise Plus zahrnuje také vylepšenou správu datových zón a podporu služby Google Meet pro rozsáhlé virtuální schůzky.

Tato sada je vhodná pro větší organizace, které vyžadují pokročilé funkce zabezpečení a správy pro zajištění ochrany dat a soukromí zaměstnanců. (10), (11), [\(12\)](#page-49-0)

### <span id="page-32-0"></span>3.6 **Výhody a nevýhody**

#### <span id="page-32-1"></span>3.6.1 **Výhody**

Google Workspace nabízí několik výhod pro uživatele:

- Efektivní spolupráce: díky sdílení kalendářů, souborů a dokumentů mohou uživatelé snadno a rychle pracovat na projektech s ostatními členy týmu. Všechny nástroje jsou navíc vzájemně propojeny, takže je lze používat současně a vzájemně na sebe odkazovat.
- Flexibilní a přizpůsobitelné: Google Workspace umožňuje uživatelům přizpůsobit si balíčky podle svých potřeb a požadavků. Uživatelé mohou snadno přidávat a odebírat uživatele, přepínat mezi různými balíčky a využívat nové funkce, jakmile budou k dispozici.
- Zabezpečení: Google Workspace obsahuje řadu bezpečnostních funkcí, jako je více faktorové ověřování, šifrování dat a pokročilé řízení přístupu. To zajišťuje lepší ochranu dat a citlivých informací.
- Integrace s dalšími aplikacemi: Google Workspace umožňuje integraci s dalšími aplikacemi a službami, jako jsou Salesforce, Asana a Slack. Uživatelé tak mohou pracovat efektivněji a snadno přepínat mezi různými nástroji.
- Vzdálený přístup: Pomocí služby Google Workspace mohou uživatelé přistupovat k souborům a dokumentům ze svých mobilních zařízení. Uživatelé tak mohou pracovat kdykoli a kdekoli, což zvyšuje produktivitu a efektivitu.

Neustálé aktualizace a nové funkce: Google Workspace je neustále aktualizován a vylepšován, aby uživatelům poskytoval nejnovější technologie a nástroje pro zvýšení jejich produktivity a efektivity.

Celkově Google Workspace nabízí výhody pro uživatele všech velikostí firem a typů uživatelů, kterým pomáhá zvyšovat produktivitu a efektivitu.

#### <span id="page-33-0"></span>3.6.2 **Nevýhody**

I když Google Workspace nabízí mnoho výhod, existují také některé nevýhody

- Závislost na internetovém připojení: Všechny aplikace Google Workspace běží v cloudu, takže k jejich používání je nutné stálé připojení k internetu. Bez internetového připojení nemohou uživatelé aplikace používat.
- Omezené funkce (offline): Přestože pracovní prostor Google umožňuje ukládat soubory offline, ne všechny aplikace mají plně funkční režim offline. Pokud nejste připojeni k internetu, může být přístup k některým funkcím a souborům obtížný.
- Omezená kontrola dat: Vzhledem k tomu, že aplikace Google Workspace jsou hostovány na serverech Google, mohou mít někteří uživatelé obavy o ochranu dat. Společnost Google však nabízí pokročilé zabezpečení a ochranu dat, které splňují přísné standardy zabezpečení dat.
- Administrativní potíže: Některé funkce služby Google Workspace mohou být pro některé uživatele složité a obtížné, pokud jde o správu aplikací a uživatelů. Správa aplikací a uživatelů vyžaduje určitou úroveň odborných znalostí v oblasti IT.

### <span id="page-33-1"></span>3.7 **Konkurence GoogleWorkspace**

Služba Google Workspace má několik konkurenčních služeb, včetně Microsoft 365, Apple iCloud a Zoho Workplace. Každá z těchto služeb má své výhody i nevýhody.

Ve srovnání se službou Microsoft 365 má služba Google Workspace jednodušší a intuitivnější uživatelské rozhraní a lepší integraci s dalšími službami Google, jako je vyhledávání a mapy. Google Workspace zároveň nabízí lepší podporu mobilních zařízení a flexibilnější konfiguraci. Na druhou stranu Microsoft 365 nabízí pokročilejší funkce a nástroje pro spolupráci, například Microsoft Teams a SharePoint, a je vhodný pro větší organizace.

Služba iCloud společnosti Apple se zaměřuje především na ukládání a sdílení souborů a nabízí podobné funkce jako Disk Google. Google Workspace však nabízí více nástrojů pro spolupráci, jako jsou sdílené kalendáře a online dokumenty, a lepší podporu pro více platforem, včetně Androidu, Windows a Linuxu.

Služba Zoho Workplace je srovnatelná se službou Google Workspace a nabízí podobné funkce, jako je e-mail, kalendář a sdílení souborů. Google Workspace má však více uživatelů, lepší podporu mobilních zařízení a komplexnější nástroje pro spolupráci.

Celkově lze říci, že Google Workspace je vysoce konkurenceschopná služba, která nabízí širokou škálu funkcí a nástrojů pro efektivní spolupráci a produktivitu; volba mezi Google Workspace a jeho konkurenty závisí na konkrétních potřebách uživatele a organizace. (20) [\(21\)](#page-49-2) [\(22\)](#page-49-3), [\(23\)](#page-49-4)

# <span id="page-35-0"></span>4 **Praktická část**

Nejprve jsem provedl podrobné plánování, abych zjistil cíle, požadavky a potřeby společnosti, včetně počtu uživatelů a typů práce. Poté jsme se společností identifikovali problémy, na kterých společnost v současné době pracuje.

Poté jsme nainstalovali a nakonfigurovali Google Workspace, včetně vytvoření uživatelských účtů, nastavení oprávnění a přístupu a správy dat souvisejících s firmou. Musel jsem také pečlivě analyzovat, které funkce a nástroje uživatelé nejčastěji používají, a optimalizovat tyto nástroje podle potřeb společnosti.

Dalším důležitým krokem v procesu implementace je školení a podpora uživatelů. Patří sem i školení uživatelů. Školení probíhá formou online schůzek, které již proběhly na platformě Google Workspace, aby se seznámili s nástroji a funkcemi poskytovanými platformou Google Workspace, a školení probíhá formou online prezentací, které již proběhly na platformě.

Testování a ladění: Po dokončení nastavení uživatelů a školení bylo důležité systém otestovat a odladit, aby bylo zajištěno, že vše funguje správně a že systém plně vyhovuje potřebám společnosti.

Jakmile byl systém úspěšně otestován a odladěn, implementoval jsem jej a nasadil v celé společnosti. Proces implementace probíhal postupně, aby se minimalizovaly případné problémy a aby vše fungovalo správně.

Po implementaci byla poskytována uživatelská podpora a řešeny případné problémy, které se vyskytly. Během této fáze byly také provedeny změny v zásadách zabezpečení a správy dat, aby bylo zajištěno, že odpovídají nejnovějším standardům a že jsou data uživatelů a jejich soukromí chráněny v maximální možné míře.

Nakonec byla implementace vyhodnocena a prostřednictvím průzkumů a dalších prostředků byla získána zpětná vazba od uživatelů. Tato zpětná vazba nám umožnila vyhodnotit úspěšnost implementace a určit další kroky ke zlepšení služby.

#### <span id="page-35-1"></span>4.1 **Rozvržení implementace**

Vzhledem k požadavkům a cílům, které jsme společně vypracovali, jsem se zaměřil na řešení implementace, které by zlepšilo komunikaci, zjednodušilo práci a zvýšilo přehlednost stávajících procesů. Pro malou společnost s pouhými čtyřmi zaměstnanci bylo důležité najít efektivní a cenově dostupné řešení.

Zástupci společnosti projevili zájem o přechod na online prostředí, které by podle nich zlepšilo komunikaci a zjednodušilo práci. Protože společnost nebyla zatížena tak velkým objemem dat a složitými požadavky, bylo rozhodnuto, že vhodným řešením bude Google Workspace. Tato aplikační platforma poskytuje řadu nástrojů pro efektivní a spolehlivou komunikaci, sdílení dokumentů a organizaci pracovních postupů.

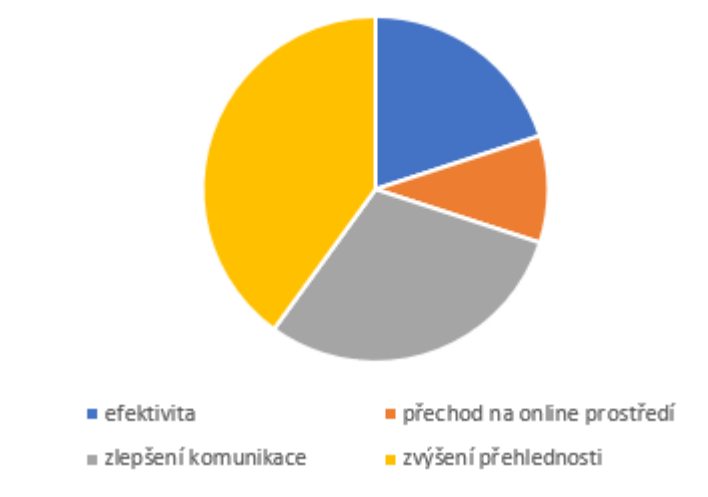

Požadavky od zaměstnavatele

I malé společnosti však mohou při zavádění nového řešení narazit na určité problémy a překážky. Mezi možné problémy patří nezkušenost s používáním nových nástrojů, nepochopení nových pracovních postupů a nesprávná instalace nebo konfigurace aplikace. Proto jsme se společně s vedením rozhodli vyčlenit dostatek času a zdrojů na školení zaměstnanců a postupné zavádění nových procesů.

Vzhledem k tomu, že se jedná o malou společnost, bylo důležité přizpůsobit řešení specifickým potřebám a specifikům pracoviště zaměstnanců. Důraz jsme proto kladli na úzkou spolupráci s každým zaměstnancem, aby nové řešení bylo přínosem pro firmu jako celek a zároveň uživatelsky přívětivé pro jednotlivé zaměstnance.

Prvním požadavkem bylo zlepšení komunikace. Po rozhovorech se zástupci jsem zjistil, že v komunikaci mezi zaměstnanci často dochází k problémům. To vedlo k nedorozuměním a zbytečným zpožděním v procesech. Pro zlepšení situace jsem navrhl používat nástroje pro spolupráci, jako jsou Google Meet a Google Chat, aby zaměstnanci mohli komunikovat rychle a efektivně, ať už jsou kdekoli.

*Graf 1: Graf požadavků zaměstnavatele, zdroj: vlastní*

Druhým úkolem byl přechod na online prostředí. Tuto možnost volí stále více společností kvůli jejím výhodám. V případě této společnosti jsem navrhl používat Disk Google jako hlavní úložiště dokumentů a souborů. To by zaměstnancům umožnilo rychle a snadno sdílet soubory a přistupovat k nim navzájem z jakéhokoli zařízení.

Dalším cílem bylo usnadnit práci. Analýza ukázala, že některé procesy byly zbytečně složité a vyžadovaly od zaměstnanců nadměrné úsilí k jejich dokončení. Navrhl jsem proto využít nástroje, jako jsou formuláře Google, které by některé úkoly usnadnily a urychlily.

Konečným cílem bylo zlepšit přehlednost stávajících procesů. Zaměstnancům vadilo, že nevidí, co se dělá v jiných odděleních a jaké jsou aktuální priority. Proto jsem navrhl používat nástroje, jako jsou Tabulky Google, aby bylo možné rychle a snadno sdílet informace a získat přehled o aktuálních projektech.

### <span id="page-37-0"></span>4.2 **Konfigurace a nastavení Google Workspace**

Konfigurace Google Workspace pro čtyři zaměstnance by mohla být velmi jednoduchá. Nejdříve jsem musel vytvořit účty pro každého zaměstnance, což jsem udělal prostřednictvím konzole Google Workspace. Poté jsem přidal správné uživatele k jednotlivým aplikacím, složkám a dokumentům v rámci platformy, na které mají mít zaměstnanci přístup.

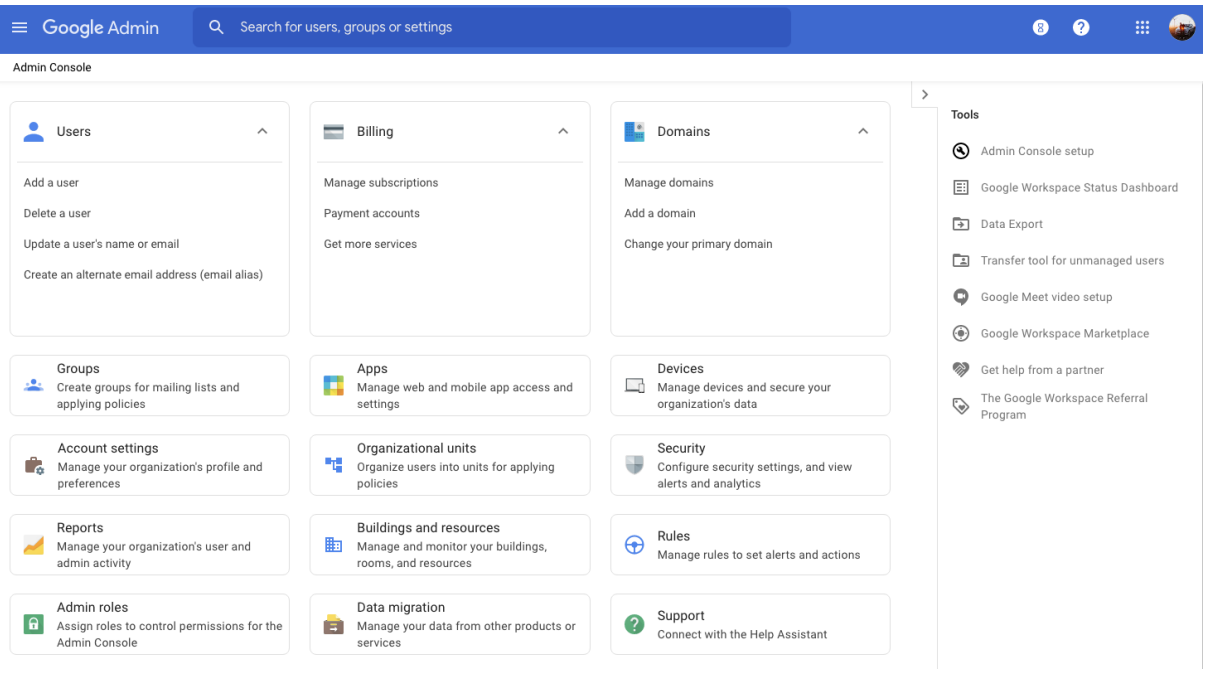

*Obrázek 17: Prostředí Google Workspace Console, zdroj: vlastní*

Dalším krokem je instalace a konfigurace služeb pro efektivní komunikaci a spolupráci – hlavními nástroji pracovního prostoru Google jsou Gmail, Kalendář, Disk a Dokumenty. Tyto nástroje lze optimálně nakonfigurovat tak, aby vyhovovaly vašim firemním potřebám a zvýšily produktivitu a efektivitu spolupráce.

Pro zlepšení komunikace mezi zaměstnanci jsem zavedl službu Google Chat, která umožňuje okamžitou komunikaci přímo prostřednictvím služby Gmail a webu Google. Kalendáře byly nastaveny tak, aby zaměstnanci snadno viděli rozvrhy a agendy svých kolegů a mohli efektivněji organizovat schůzky a jednání.

Nainstaloval jsem Disk, aby zaměstnanci mohli snadno sdílet soubory a dokumenty a pracovat na nich v reálném čase; nainstalovali jsme aplikaci Dokumenty, aby bylo možné vytvářet šablony pro opakující se dokumenty a zajistit jednotné formátování a styl.

#### <span id="page-38-0"></span>4.3 **Školení zaměstanců ve firmě na Google Workspace**

Klíčem k úspěšné implementaci řešení v podniku by mohlo být školení zaměstnanců v oblasti Google Workspace. Většina zaměstnanců měla o tomto nástroji minimální znalosti, proto bylo důležité poskytnout jim správné školení, aby z něj mohli vytěžit maximum.

Existuje několik způsobů, jak zaměstnance proškolit v oblasti Google Workspace. Jedním z nich je najmout si externího školitele nebo se obrátit přímo na společnost Google, která nabízí řadu školení a certifikačních služeb pro uživatele Google Workspace. Existuje také mnoho online kurzů a videí, které lze najít na internetu. Vzhledem k tomu, že společnost má pouze čtyři zaměstnance, byla zvažována, a nakonec přijata nejlevnější varianta - interní školení pod mým dohledem. Vzhledem k potřebám a rozpočtu společnosti to byla nejlepší možnost.

Jakmile tedy padlo rozhodnutí pro interní školení, použil jsem různé materiály, abych promyslel, jak nejlépe vysvětlit a proškolit nové uživatele. Mezi hlavní materiály patřily již vytvořené prezentace, příručky a manuály. Na základě těchto materiálů jsem vytvořil online prezentace, které představily jednotlivé nástroje, a uspořádal interaktivní školení pro zaměstnance. Na nich byly vysvětleny základní potřebné funkce a poté byli zaměstnanci vyzváni, aby si jednotlivé funkce vyzkoušeli na svých účtech. Mohli také podle potřeby klást otázky, aby lépe porozuměli funkcím, které Workspace poskytuje.

Školení bylo také nutné k tomu, aby byli zaměstnanci dostatečně motivováni k používání služby Google Workspace a aby jim bylo vysvětleno, jak může toto řešení pomoci zvýšit produktivitu a zlepšit týmovou práci. Školení zahrnovalo jednoduché tipy, jako je nastavení upozornění na události v e-mailu a kalendáři, a návod, jak používat nástroje Google Workspace ke sdílení dokumentů a komunikaci s ostatními.

Celkově bylo školení zaměstnanců o Google Workspace důležitým krokem k úspěšné implementaci řešení. Zaměstnanci totiž musí tyto nástroje znát a efektivně používat, aby se zvýšila produktivita, spolupráce a komunikace ve firmě.

### <span id="page-39-0"></span>4.4 **Testování a ladění**

#### <span id="page-39-1"></span>4.4.1 **Ověření funkcí a vlastností jednotlivých aplikací**

Prvním bodem mého postupu při testování a ladění Google Workspace bylo ověření funkcí a vlastností jednotlivých aplikací v rámci tohoto softwaru. K tomu jsem si nejprve vytvořil testovací účet v Google Workspace a poté jsem si postupně procházel jednotlivé aplikace jako Gmail, Kalendář, Disk a Dokumenty.

U každé aplikace jsem se zaměřil na základní funkce, jako jsou posílání a přijímání emailů v případě Gmailu, správa kalendáře v Kalendáři, sdílení a ukládání souborů v Disku a tvorba a úprava dokumentů v Dokumentech. Dále jsem zkoušel pokročilejší funkce, jako jsou například filtry pro e-maily v Gmailu, plánování schůzek v Kalendáři, synchronizaci souborů v Disku a spolupráci na dokumentech v Dokumentech.

Během testování jsem také využíval nápovědy a dokumentaci, které jsou součástí Google Workspace, abych lépe pochopil funkce a vlastnosti jednotlivých aplikací. Pokud jsem narazil na nějaký problém, snažil jsem se ho vyřešit pomocí nápovědy nebo vyhledávání v komunitě uživatelů Google Workspace.

Po ověření základních funkcí jsem pokračoval v testování integrace mezi jednotlivými aplikacemi a využití pokročilých funkcí, které umožňují snadnější spolupráci mezi zaměstnanci a zlepšují produktivitu práce. To mi umožnilo lépe porozumět celkovému potenciálu Google Workspace a optimalizovat ho pro potřeby firmy.

#### <span id="page-40-0"></span>4.4.2 **Ověření funkčnosti a efektivnosti nastavených služeb**

Druhý bod mého přístupu k testování a ladění Google Workspace byl zaměřen na ověření funkčnosti a efektivnosti nastavených služeb v reálném provozu. Po dokončení prvního bodu a zajištění správné konfigurace Google Workspace pro potřeby firmy jsem požádal zaměstnance, aby začali používat tyto služby a poskytli mi zpětnou vazbu ohledně jejich použitelnosti a efektivity.

Pro získání zpětné vazby jsem pořádal pravidelná setkání se zaměstnanci, během kterých jsem se s nimi bavil o jejich zkušenostech s používáním Google Workspace. Zeptal jsem se jich na to, co se jim líbilo a co naopak ne, co by potřebovali více a co méně, zda se cítili pohodlně při používání jednotlivých nástrojů a podobně. Na základě této zpětné vazby jsem následně mohl provést další lehké úpravy nastavení, aby lépe odpovídalo potřebám a očekáváním zaměstnanců.

Kromě setkání jsem také vytvořil dotazník [\(1\)](#page-51-2), který jsem poslal zaměstnancům. Tento dotazník zahrnoval otázky o tom, jaké nástroje Google Workspace používají nejčastěji. V následných hovorech jsme se bavili o tom, jaké by chtěli vidět vylepšení a podobně. Zpětná vazba z tohoto dotazníku mi umožnila lépe porozumět potřebám zaměstnanců a provést další odbornější zaškolení na Google Workspace.

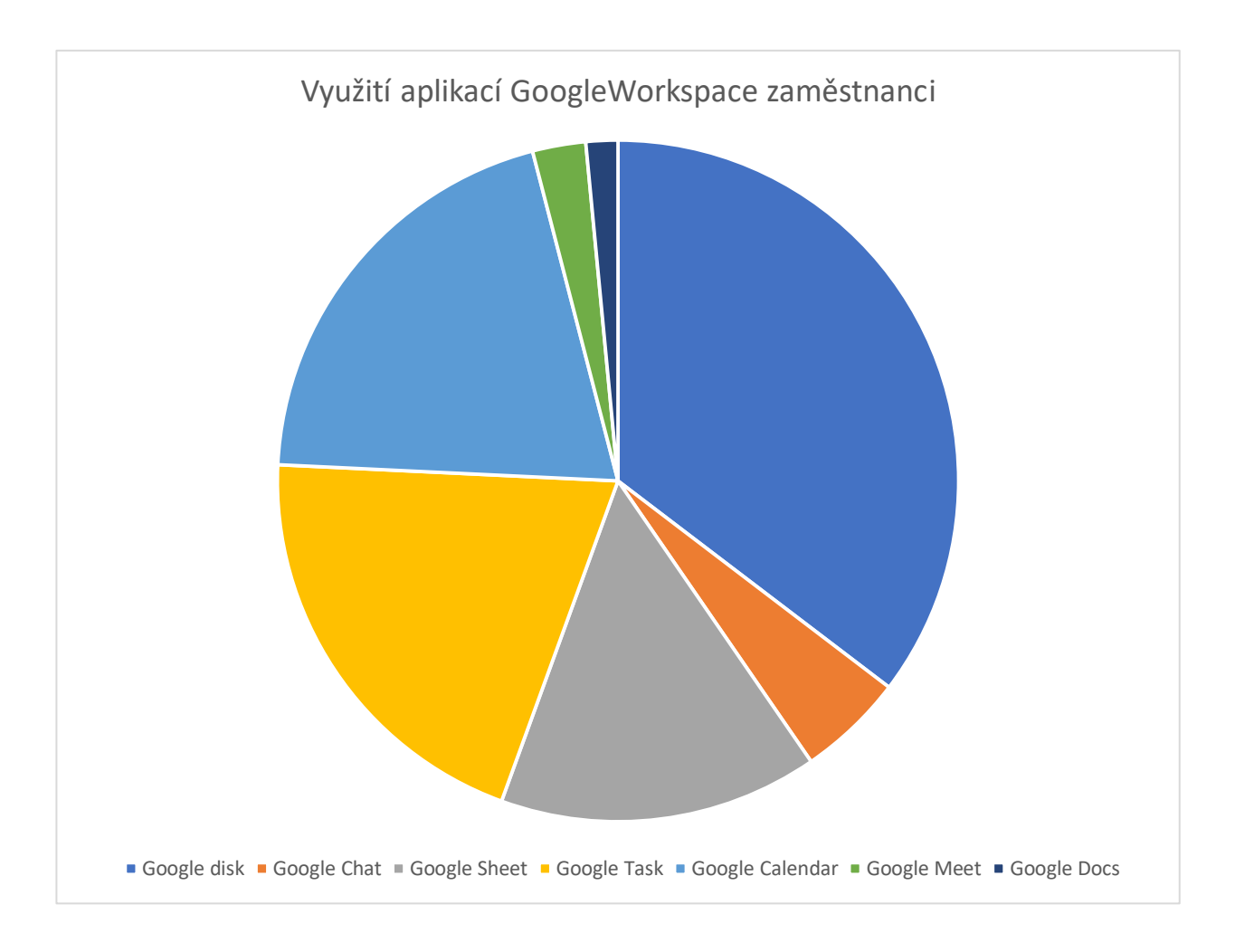

*Graf 2: Využití aplikací GoogleWorkspace zaměstnanci, zdroj: vlastní*

#### <span id="page-41-0"></span>4.4.3 **Testování na zařízeních**

Abychom se ujistili, že služba Google Workspace funguje správně na všech zařízeních používaných zaměstnanci, bylo důležité ji otestovat na různých zařízeních. Proto jsem provedli testy na počítačích s různými operačními systémy používanými ve firmě, jako jsou Windows a macOS, a také na mobilních zařízeních s operačními systémy Android a iOS.

Poté jsme se rozhodli společně s vedením požádat zaměstnance, aby si službu Google Workspace vyzkoušeli na svých osobních zařízeních. Testování zajistilo, že aplikace a webové stránky Google Workspace fungují na jejich zařízeních správně, že mají přístup ke všem funkcím a službám a že mohou v případě potřeby nahlásit problémy. Naštěstí se žádné problémy nevyskytly.

Dále jsem testoval různé verze prohlížečů, jako jsou Google Chrome, Mozilla Firefox, Microsoft Edge a Safari. Tyto prohlížeče mají různé vlastnosti a funkce, a tak jsem raději ověřil, zda Google Workspace funguje správně ve všech těchto prohlížečích.

Výsledky testování by vedly k tomu, zda jsou nějaké problémy, které by mohly být vyřešeny nebo vylepšeny. Na základě těchto výsledků jsme se bavili o dalších krocích, jako je například aktualizace zařízení nebo výměna nekompatibilních zařízení.

#### <span id="page-42-0"></span>4.4.4 **Nastavení správy uživatelských účtů**

Čtvrtým klíčovým aspektem testování a ladění služby Google Workspace byla konfigurace správy uživatelských účtů: po úspěšné instalaci a připojení ke službě Google Workspace byly v konzole pro správu uživatelů vytvořeny nové účty pro zaměstnance společnosti. Každému zaměstnanci byla přidělena odpovídající úroveň přístupu a nastavena přístupová práva k jednotlivým nástrojům a službám. Pro každý účet jsem také nastavil silná hesla a vyzvali zaměstnance, aby si vytvořili silná hesla a pravidelně je měnili.

Dbali jsme také na to, aby byly správně nastaveny kontaktní údaje každého uživatele, například e-mailová adresa a telefonní číslo. To je důležité pro efektivní interní komunikaci a spolupráci.

Pro různé týmy a projekty ve společnosti byly vytvořeny skupiny, které usnadňují správu uživatelských účtů. Tyto skupiny usnadňují sdílení souborů a spolupráci mezi uživateli v rámci týmu.

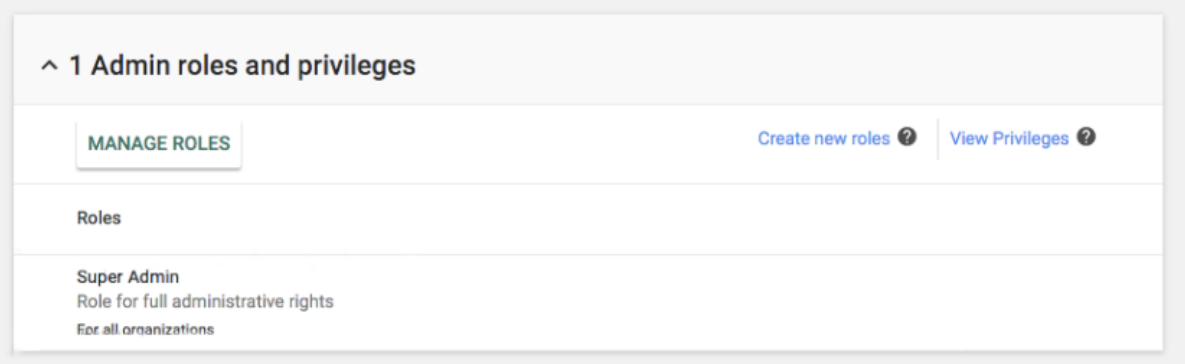

*Obrázek 18: Ukázka nastavení rolí v Google Workspace, zdroj: vlastní*

#### <span id="page-43-0"></span>4.4.5 **Testování na zařízeních**

Další důležitou součástí testování a nastavení služby Google Workspace je identifikace a oprava případných problémů, které mohou při používání platformy nastat. Tento krok zahrnuje použití různých nástrojů a technik k odhalení a odstranění problémů.

Jedním z nejdůležitějších kroků při ladění Google Workspace je identifikace problému. To může být velmi obtížné, protože problémy mohou mít různé příčiny a projevovat se různými způsoby. Když se vyskytne problém, měli byste využít různé zdroje, například konzolu Google Workspace a fóra uživatelské podpory, abyste získali co nejvíce informací o problému.

Jakmile problém identifikujete, můžete jej začít řešit a služba Google Workspace nabízí řadu nástrojů, které vám pomohou problém vyřešit. Ke správě nastavení účtu, aplikací nebo služeb můžete například použít konzolu Google Workspace. Pokud problém souvisí s konkrétní aplikací, můžete ji zkusit aktualizovat nebo nainstalovat novou verzi. Pokud problém přetrvává, můžete se obrátit na technickou podporu služby Google Workspace a požádat o další pomoc.

Důležitou součástí ladění a opravy problému je otestování řešení, abyste se ujistili, že problém byl skutečně vyřešen. Testování je třeba provádět na různých zařízeních a s různými účty, abyste se ujistili, že řešení funguje u všech uživatelů.

# <span id="page-43-1"></span>5 **Zhodnocení výsledků**

Po implementaci Google Workspace se situace ve společnosti výrazně zlepšila. Zaměstnanci byli velmi spokojeni s novými nástroji, které jim umožňují efektivnější a produktivnější práci. Integrace nástrojů do pracovního procesu pomohla zjednodušit komunikaci a spolupráci mezi týmy, což vedlo ke zvýšení kvality práce a rychlejšímu plnění projektů.

Díky snadnějšímu sdílení dokumentů a kalendářů se výrazně zlepšila organizace práce, a to jak v rámci týmu, tak mezi odděleními. Spolupráce s externími partnery a zákazníky se také zlepšila, což přineslo pozitivní výsledky v oblasti prodeje i marketingu. Nové nástroje také umožňují zaměstnancům pracovat na dálku a umožnili tak zaměstnancům větší volnost.

Vedení firmy je spokojeno s implementací Google Workspace, protože implementace přinesla mnoho pozitivních výsledků a zvýšila efektivitu práce. Společnost tak může konkurovat v oboru s většími hráči.

Celkově lze říct, že implementace Google Workspace měla pozitivní dopad na celou společnost. Zaměstnanci jsou spokojeni s novými nástroji, vedení firmy vidí lepší efektivitu a slibuje si od implementace případné vyšší zisky.

Zaměstnancům jsem zaslal dotazník spokojenosti [\(2\)](#page-51-2), výsledky ankety jsou znázorněny

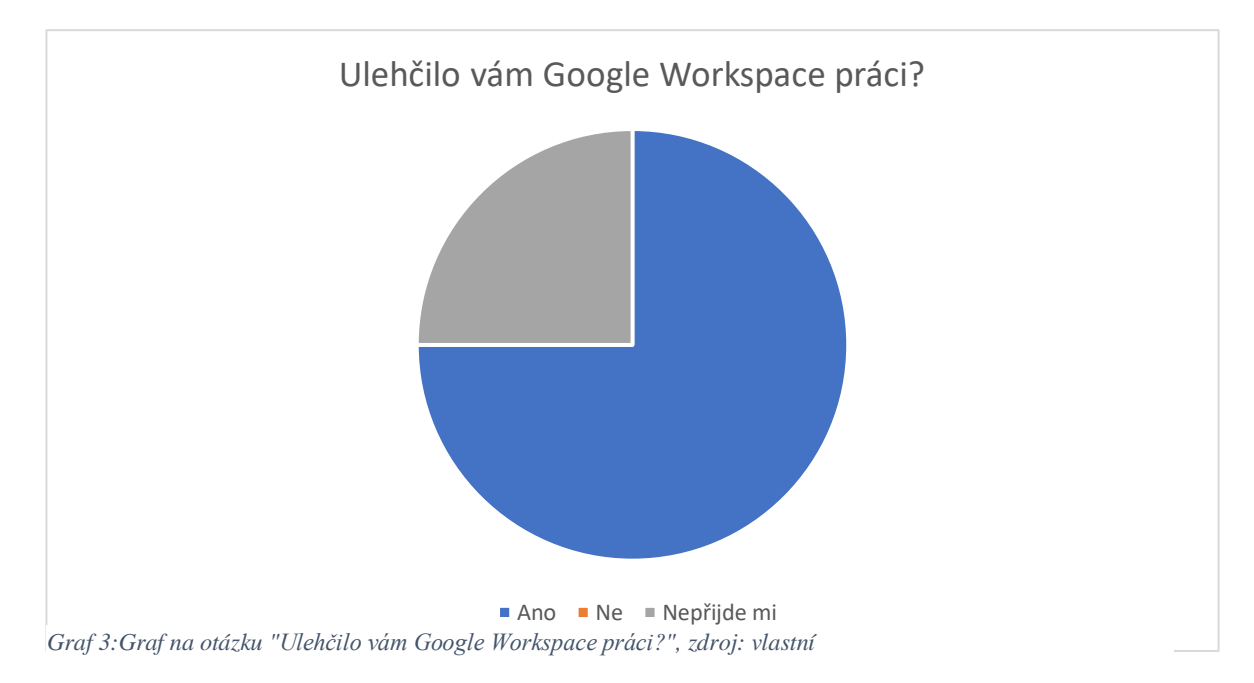

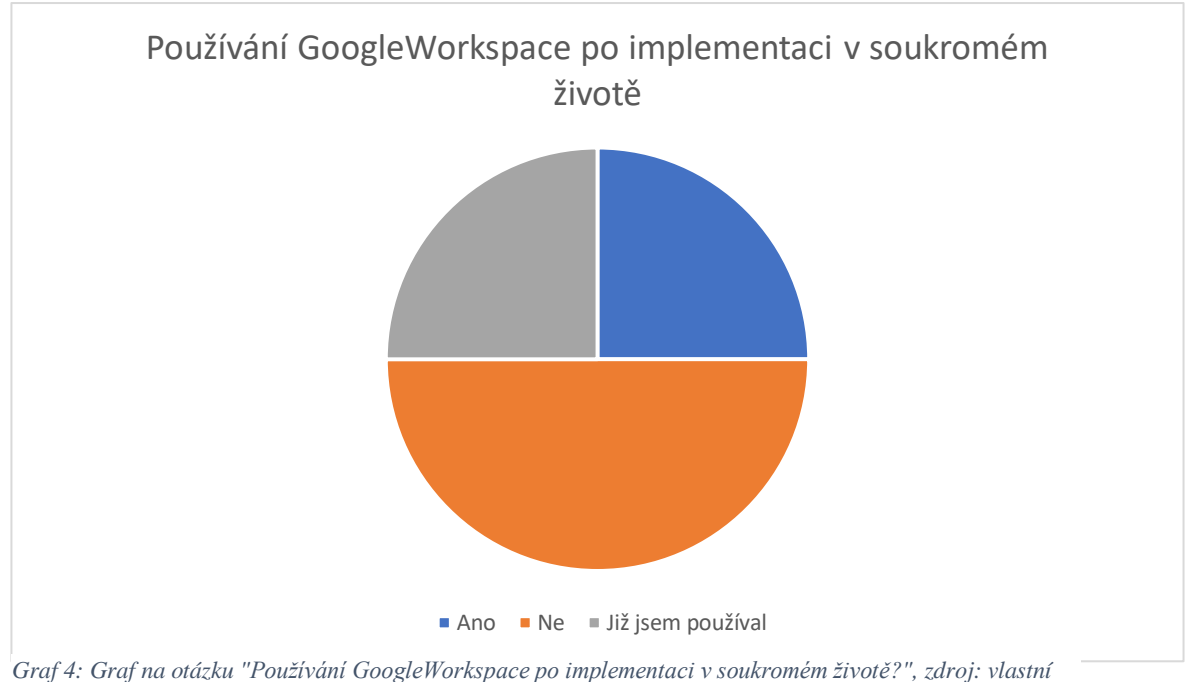

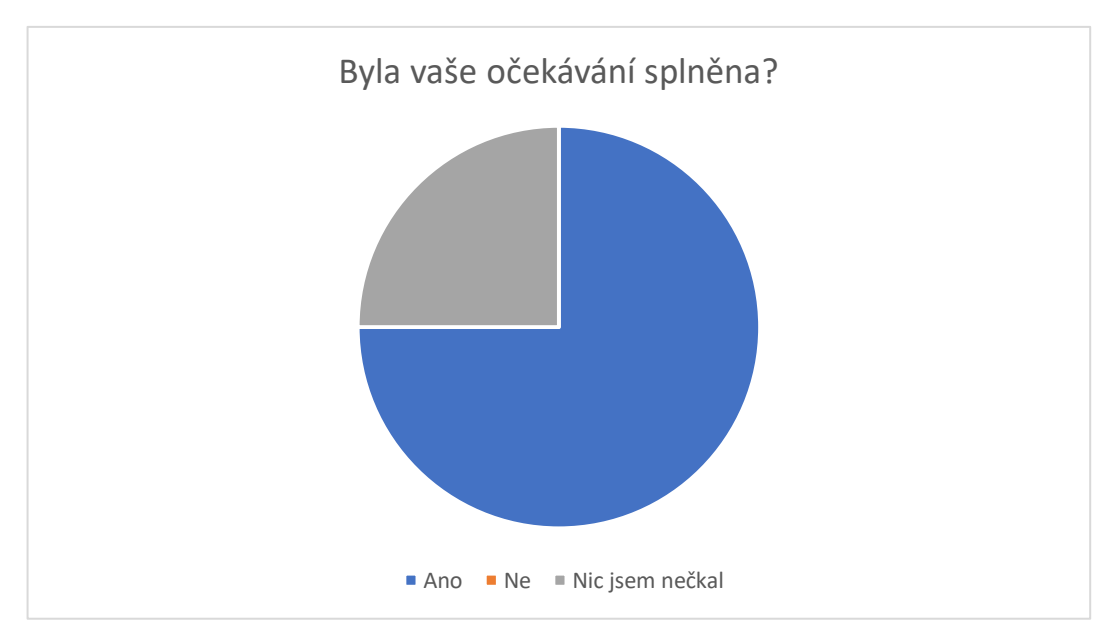

*Graf 6: Graf na otázku " Byla vaše očekávání splněna?", zdroj: vlastní*

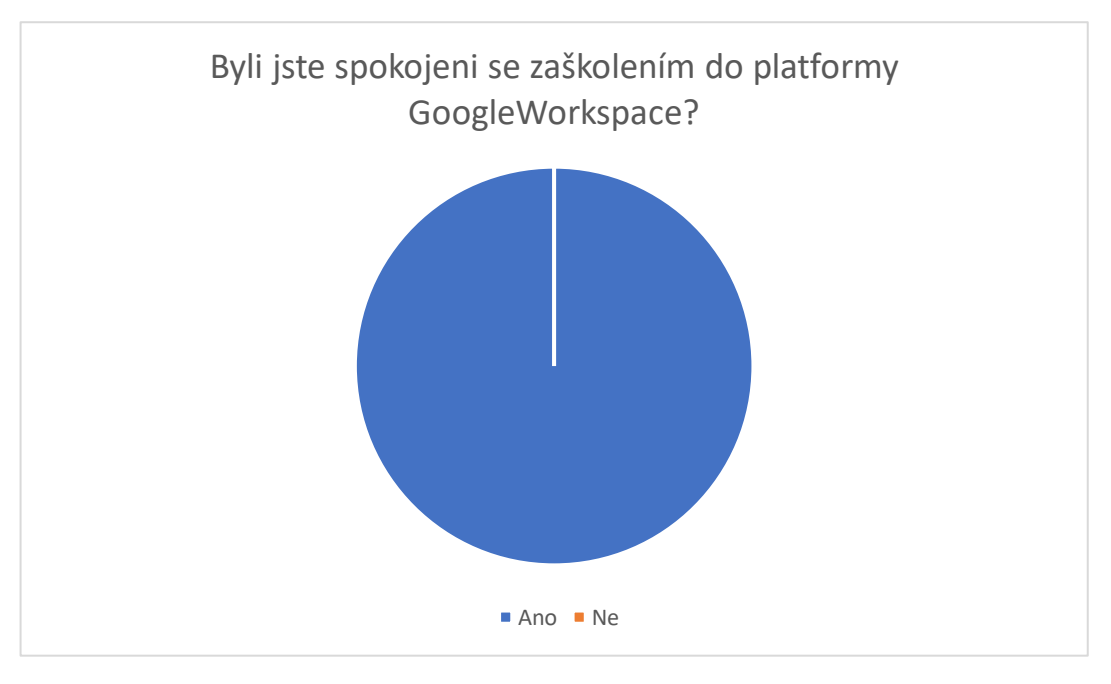

*Graf 5: Graf na otázku "Byli jste spokojeni se zaškolením do platformy GoogleWorkspace?", zdroj: vlastní*

# <span id="page-45-0"></span>5.1 **Evaluace implementace po půl roce**

Šest měsíců po zavedení služby Google Workspace se situace ve společnosti ještě zlepšila. Zaměstnanci jsou s novým nástrojem spokojeni a používají ho stále častěji. Díky novým nástrojům se pracovní procesy ještě více zefektivnily a produktivita zaměstnanců je ještě vyšší.

Díky efektivnějšímu využívání informací a schopností se společnost také stala prosperující. Možnost snadného sdílení dat a dokumentů mezi zaměstnanci a odděleními zvýšila kvalitu a rychlost projektů. Zaměstnanci se navíc mohou více soustředit na tvůrčí práci a řešení problémů, místo aby trávili spoustu času administrativními úkoly.

Nové nástroje také mírně zlepšily prodejní výsledky: prodej se oproti očekávání zvýšil o 12 %. Lepší využití dat také pomohlo společnosti identifikovat nové příležitosti a zlepšit strategii růstu a expanze.

Vedení společnosti je s používáním Google Workspace i nadále spokojeno, protože přineslo řadu výsledků a přispělo k růstu a rozvoji společnosti. Společnost se stala silnějším hráčem na trhu a získala větší důvěru svých zákazníků a partnerů.

Celkově lze říci, že implementace Google Workspace přinesla společnosti mnoho pozitivních změn a umožnila jí prosperovat na trhu. Zaměstnanci jsou nadále spokojeni s nástroji poskytovanými službou GoogleWorkspace, vedení je rovněž spokojeno s výsledky a společnost jako celek dosahuje lepších výsledků a vyšších zisků.

## <span id="page-46-0"></span>6 **Závěr**

V této bakalářské práci jsem se zaměřil na implementaci služby Google Workspace v malých a středních podnicích. Po dlouhém zkoumání, jak pomoci zaměstnancům pracovat efektivněji a lépe, jsem se rozhodl tuto komplexní platformu přijmout.

Teoretická část byla věnována koncepci implementace, představení softwaru, seznámení s Google Workspace, jeho historií a popisu všech aplikací, které tato platforma nabízí. Závěrečná teoretická část představila soutěže s Google Workspace.

V praktické části jsme implementovali Google Workspace ve firmě a viděli, jak může pozitivně či negativně ovlivnit práci firmy. Bylo nutné připravit zaměstnance na práci s novou aplikací, zajistit bezpečnost přenosu dat a nastavit vhodná oprávnění pro jednotlivé uživatele.

Po implementaci byli zaměstnanci s novou aplikací a nástroji pro spolupráci spokojeni, což vedlo ke zvýšení produktivity a efektivity. Vedení bylo nadšeno, protože se zlepšila celková produktivita společnosti a zvýšil se zisk. Zvýšená efektivita znamenala, že mohli více inzerovat a prodávat.

Šest měsíců po implementaci byla situace ještě lepší. Společnost rostla, získávala nové zákazníky a zvyšovala prodeje i zisky. Zaměstnanci byli stále spokojeni s nástroji pro spolupráci a efektivnějšími pracovními úkoly.

Celkově byla implementace Google Workspace úspěšná a měla na společnost pozitivní dopad. Důležitou součástí projektu bylo připravit zaměstnance na změny a poskytnout jim v průběhu celého procesu potřebnou podporu. Projekt také ukazuje, jak je pro společnost důležité držet krok s dobou a využívat nejnovější technologie k růstu a prosperitě.

# <span id="page-48-0"></span>7 **Seznamy**

# <span id="page-48-1"></span>7.1 **Seznam zdrojů**

- <span id="page-48-2"></span>7.1.1 Co je to implementace? | Michal Strelec. Vývojář informačních systémů | Michal Strelec [online]. Copyright © 2023 Michal Strelec [cit. 11.03.2023]. Dostupné z: <https://www.strelec.pro/slovnik-vyvojare/co-je-to/implementace>
- 7.1.2 Implementace Wikipedie. [online]. Dostupné z: <https://cs.wikipedia.org/wiki/Implementace>
- 7.1.3 Implementace | Informační systém KARAT. Informační systémy | Informační systém KARAT [online]. Copyright © 2006 [cit. 11.03.2023]. Dostupné z: <https://www.karatsoftware.cz/implementace.dic>
- <span id="page-48-3"></span>7.1.4 Jak probíhá implementace - QI.cz. Informační systém QI, ERP systém - QI.cz [online]. Copyright © 2023 QI GROUP a. s. Páteřní 7, 635 00 Brno [cit. 11.03.2023]. Dostupné z:<https://www.qi.cz/system-qi/implementace/>
- <span id="page-48-4"></span>7.1.5 A Brief History of Google Workspace - Lexnet. Google WorkSpace & Related Blog Posts - Lexnet [online]. Copyright © 2023 Lexnet [cit. 11.03.2023]. Dostupné z:<https://www.lexnetcg.com/blog/google-workspace/brief-history/>
- <span id="page-48-5"></span>7.1.6 Google letos ukončí původní G Suite zdarma, uživatelům nabídne placené Workspace - Root.cz. Root.cz - informace nejen ze světa Linuxu [online]. Copyright © 1997 cit.11.03.2023]. Dostupné z: https://www.root.cz/zpravicky/google-letos-ukonci-puvodni-g-suite-zdarmauzivatelum-nabidne-placene-workspace/
- 7.1.7 Google Workspace | Definition, History, & Facts | Britannica. Encyclopedia Britannica | Britannica [online]. Copyright © aetb [cit. 11.03.2023]. Dostupné z: <https://www.britannica.com/topic/Google-Workspace>
- 7.1.8 Here's how Google's rival to Microsoft Office, G Suite, came together Vox. Vox Understand the News [online]. Copyright © 2023 [cit. 11.03.2023]. Dostupné z: <https://www.vox.com/2017/3/18/14955654/short-history-g-suite>
- 7.1.9 [online]. Dostupné z:<https://workspace.google.com/intl/cs/>
- 7.1.10 FlowUp O aplikacích Google Workspace jednoduše. [online]. Dostupné z: <https://flowup.cz/cs/article/a-brief-introduction-to-google-workspace-applications>
- 7.1.11 Google Workspace (G Suite) | Pavel Minář. Pavel Minář IT poradenství a Google Workspace [online]. Copyright © Pavel Minář [cit. 11.03.2023]. Dostupné z: <https://www.minar.cz/google-workspace/>
- 7.1.12 TechRepublic: News, Tips & Advice for Technology Professionals [online]. Dostupné z: [https://www.techrepublic.com/article/google-workspace-a-cheat](https://www.techrepublic.com/article/google-workspace-a-cheat-sheet/)[sheet/W](https://www.techrepublic.com/article/google-workspace-a-cheat-sheet/)hat is Google Workspace: Plans & Pricing | Clockwise. Clockwise – Time
- <span id="page-49-0"></span>7.1.13 Management For Teams [online]. Copyright © Clockwise Inc. 2023 [cit. 11.03.2023]. Dostupné z:<https://www.getclockwise.com/blog/google-workspace>
- 7.1.14 Google Disk kancelářské aplikace zcela zdarma (1. díl) MéPodnikání.cz informace pro vaše podnikání. MéPodnikání.cz – informace pro vaše podnikání – Aktuální a užitečné informace pro podnikatele. [online]. Dostupné z: [https://mepodnikani.cz/software/kancelarske-aplikace/google-disk-kancelarske](https://mepodnikani.cz/software/kancelarske-aplikace/google-disk-kancelarske-aplikace-zcela-zdarma/)[aplikace-zcela-zdarma/](https://mepodnikani.cz/software/kancelarske-aplikace/google-disk-kancelarske-aplikace-zcela-zdarma/)
- 7.1.15 Google Tips: Getting Started with Google Calendar. [online]. Dostupné z: <https://edu.gcfglobal.org/en/google-tips/getting-started-with-google-calendar/1/>
- 7.1.16 Google Keep poznámky a seznamy Internetový obchod Chrome. [online]. Dostupné z: [https://chrome.google.com/webstore/detail/google-keep-notes-and](https://chrome.google.com/webstore/detail/google-keep-notes-and-lis/hmjkmjkepdijhoojdojkdfohbdgmmhki)[lis/hmjkmjkepdijhoojdojkdfohbdgmmhki](https://chrome.google.com/webstore/detail/google-keep-notes-and-lis/hmjkmjkepdijhoojdojkdfohbdgmmhki)
- <span id="page-49-1"></span>7.1.17 Google Tasks desktop app - for Mac and Windows. Google Tasks desktop app - for Mac and Windows [online]. Dostupné z:<https://thetodo.net/>
- 7.1.18 Google's new Currents app is its enterprise replacement for Google+ The Verge. The Verge [online]. Copyright © [cit. 11.03.2023]. Dostupné z: [https://www.theverge.com/2019/4/10/18305023/google-currents-replaces-plus-g](https://www.theverge.com/2019/4/10/18305023/google-currents-replaces-plus-g-suite-new-app)[suite-new-app](https://www.theverge.com/2019/4/10/18305023/google-currents-replaces-plus-g-suite-new-app)
- <span id="page-49-2"></span>7.1.19 Pros and Cons of Office 365 Vs. Google Workspace - PulseOne. PulseOne - Managed IT services for small  $\&$  medium businesses [online]. Copyright  $\&$  2023 PulseOne [cit. 11.03.2023]. Dostupné z: [https://pulseone.com/the-pros-and-cons-of](https://pulseone.com/the-pros-and-cons-of-office-365-versus-google-workspace/)[office-365-versus-google-workspace/](https://pulseone.com/the-pros-and-cons-of-office-365-versus-google-workspace/)
- <span id="page-49-3"></span>7.1.20 8 G Suite (Workspace) Alternatives You Seriously Need to Check Out. Intradyn | Email Archiving for Businesses, Local Gov't & School Districts [online]. Copyright © Copyright 2020 [cit. 11.03.2023]. Dostupné z: <https://www.intradyn.com/g-suite-alternatives/>
- <span id="page-49-4"></span>7.1.21 These G Suite Alternatives Are Cheaper or Free. Lifehacker | Do everything better [online]. Dostupné z: [https://lifehacker.com/these-g-suite-alternatives-are-cheaper](https://lifehacker.com/these-g-suite-alternatives-are-cheaper-or-free-1849097965)[or-free-1849097965](https://lifehacker.com/these-g-suite-alternatives-are-cheaper-or-free-1849097965)
- 7.1.22 View a user's roles and privileges Google Workspace Admin Help. Google Help [online]. Copyright ©2023 Google [cit. 12.03.2023]. Dostupné z: <https://support.google.com/a/answer/7519580?hl=en>
- 7.1.23 New Sharing Permissions for "Departments" and non-Google Users Dito | Google Workspace, Google Cloud, Data Analytics, Cloud Migrations, Managed Services. Home - Dito | Google Workspace, Google Cloud, Data Analytics, Cloud Migrations, Managed Services [online]. Copyright © 2022 Dito [cit. 12.03.2023]. Dostupné z: [https://www.ditoweb.com/2015/04/new-google-docs-sharing](https://www.ditoweb.com/2015/04/new-google-docs-sharing-permissions/)[permissions/](https://www.ditoweb.com/2015/04/new-google-docs-sharing-permissions/)
- 7.1.24 Monitor the health of devices Google Workspace Admin Help. Google Help [online]. Copyright ©2023 Google [cit. 12.03.2023]. Dostupné z: <https://support.google.com/a/answer/6386674?hl=en>
- 7.1.25 Google Workspace for Government Demo Series: Mobile Device Management YouTube. YouTube [online]. Copyright © 2023 Google LLC [cit. 12.03.2023]. Dostupné z: [https://www.youtube.com/watch?v=5tuCCYYW1kg&ab\\_channel=GoogleWorkspa](https://www.youtube.com/watch?v=5tuCCYYW1kg&ab_channel=GoogleWorkspace) [ce](https://www.youtube.com/watch?v=5tuCCYYW1kg&ab_channel=GoogleWorkspace)
- 7.1.26 Configuring Gmail and Google Workspace for Mobile Devices. Boise State University [online]. Copyright © 2023 All Rights Reserved [cit. 12.03.2023]. Dostupné z: [https://www.boisestate.edu/oit/googleworkspace/configure-mobile](https://www.boisestate.edu/oit/googleworkspace/configure-mobile-devices-for-gmail-and-google-workspace/)[devices-for-gmail-and-google-workspace/](https://www.boisestate.edu/oit/googleworkspace/configure-mobile-devices-for-gmail-and-google-workspace/)
- 7.1.27 User Roles and Privileges within Google Workspace Admin Console GAT Knowledge Base. Home - GAT for Enterprise [online]. Copyright © Copyright 2010 [cit. 12.03.2023]. Dostupné z: [https://gatlabs.com/knowledge/tech-tips/user](https://gatlabs.com/knowledge/tech-tips/user-roles-and-privileges-within-google-workspace-admin-console/)[roles-and-privileges-within-google-workspace-admin-console/](https://gatlabs.com/knowledge/tech-tips/user-roles-and-privileges-within-google-workspace-admin-console/)
- 7.1.28 Managing Roles | Admin console | Google Developers. Google Developers [online]. Dostupné z: [https://developers.google.com/admin](https://developers.google.com/admin-sdk/directory/v1/guides/manage-roles)[sdk/directory/v1/guides/manage-roles](https://developers.google.com/admin-sdk/directory/v1/guides/manage-roles)
- 7.1.29 Google Workspace Review (2023): all Pros and Cons. Create Your Own Email Newsletter - We'll Show You How! [online]. Dostupné z: <https://www.emailtooltester.com/en/blog/g-suite-revie>
- 7.1.30 Google Workspace Review. Spike: The Best Email App For iPhone | Android | Windows | Mac [online]. Copyright © 2023 SpikeApp, Inc. All rights reserved [cit. 12.03.2023]. Dostupné z: [https://www.spikenow.com/blog/productivity/google](https://www.spikenow.com/blog/productivity/google-workspace-review/)[workspace-review/](https://www.spikenow.com/blog/productivity/google-workspace-review/)
- 7.1.31 Google Workspace Advantages and Disadvantages. Suitebriar Blog [online]. Dostupné z:<https://blog.suitebriar.com/g-suite-advantages-and-disadvantages>
- 7.1.32 Cloud computing Wikipedie. [online]. Dostupné z: [https://cs.wikipedia.org/wiki/Cloud\\_computing](https://cs.wikipedia.org/wiki/Cloud_computing)
- <span id="page-50-0"></span>7.1.33 Co je cloud computing? Průvodce pro začátečníky | Microsoft Azure. Object moved [online]. Copyright © Microsoft 2023 [cit. 12.03.2023]. Dostupné z: [https://azure.microsoft.com/cs-cz/resources/cloud-computing-dictionary/what-is](https://azure.microsoft.com/cs-cz/resources/cloud-computing-dictionary/what-is-cloud-computing)[cloud-computing](https://azure.microsoft.com/cs-cz/resources/cloud-computing-dictionary/what-is-cloud-computing)
- <span id="page-50-1"></span>7.1.34 What is Cloud Computing? Everything You Need to Know | TechTarget. Purchase Intent Data for Enterprise Tech Sales and Marketing - TechTarget [online]. Dostupné z: [https://www.techtarget.com/searchcloudcomputing/definition/cloud](https://www.techtarget.com/searchcloudcomputing/definition/cloud-computing)[computing](https://www.techtarget.com/searchcloudcomputing/definition/cloud-computing)
- 7.1.35 Cloud Computing: Co to je a komu se vyplatí. Podniková IT a cloudová řešení | Algotech [online]. Copyright ©2023 [cit. 12.03.2023]. Dostupné z: [https://www.algotech.cz/novinky/2020-04-21-cloud-computing-co-to-je-a-komu](https://www.algotech.cz/novinky/2020-04-21-cloud-computing-co-to-je-a-komu-se-vyplati)[se-vyplati](https://www.algotech.cz/novinky/2020-04-21-cloud-computing-co-to-je-a-komu-se-vyplati)
- <span id="page-51-3"></span>7.1.36 Služby cloud computingu v ČR | Cisek.. [online]. Copyright © 2019 Cisek, advokátní kancelář s.r.o., [cit. 12.03.2023]. Dostupné z: <https://akcisek.cz/cs/blog/sluzby-cloud-computingu-v-cr>

# <span id="page-51-0"></span>7.2 **Seznam obrázků**

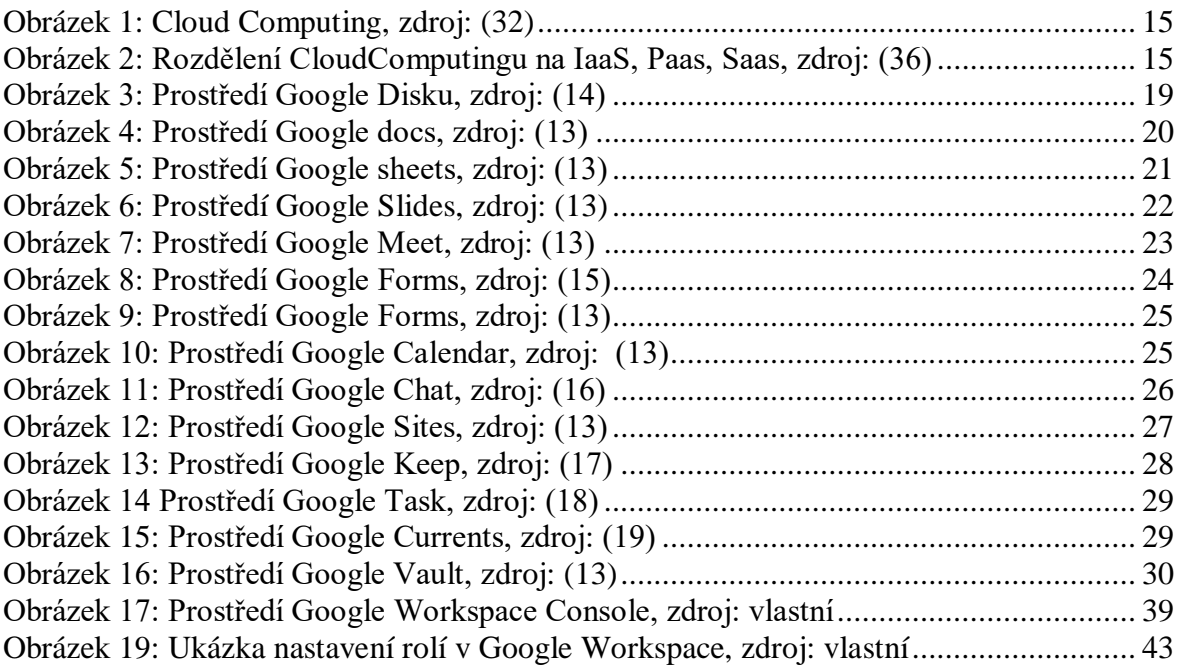

# <span id="page-51-1"></span>7.3 **Seznam grafů**

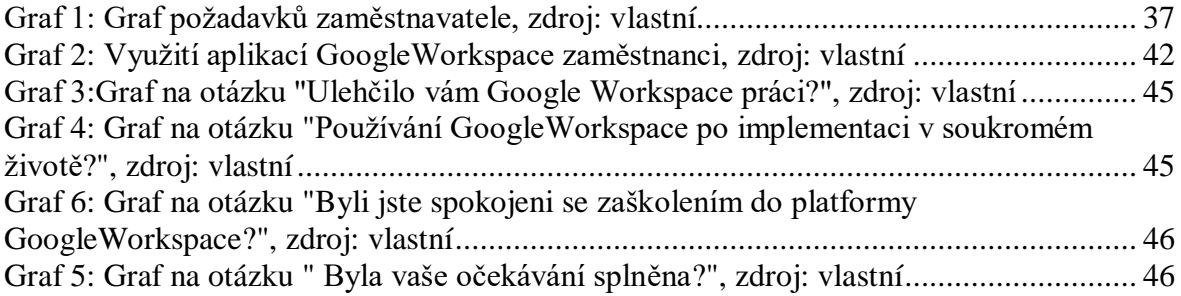

# <span id="page-51-2"></span>7.4 **Seznam příloh**

Dotaznik\_aplikace Dotaznik\_spojenosti